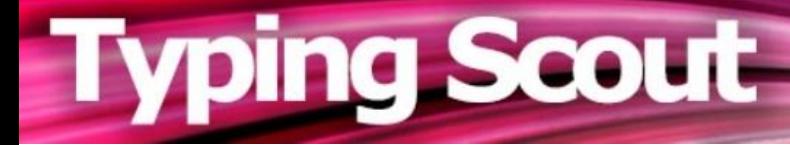

# **Schneller tippen bringt mehr Freizeit!**

Schön, dass Sie sich für Typing Scout interessieren. Typing Scout ist eine Web-Applikation zum Trainieren und Verbessern der Tastaturschreibkenntnisse. Die Applikation läuft in der Cloud und ist sowohl für den Einsatz an Schulen als auch für Einzelpersonen bestens geeignet. Für den Betrieb sind lediglich eine Internetverbindung und ein kompatibler Browser notwendig, und schon kann es losgehen! Das Zehnfingersystem wird zum Schreiben von Texten mittels Tastatur verwendet.

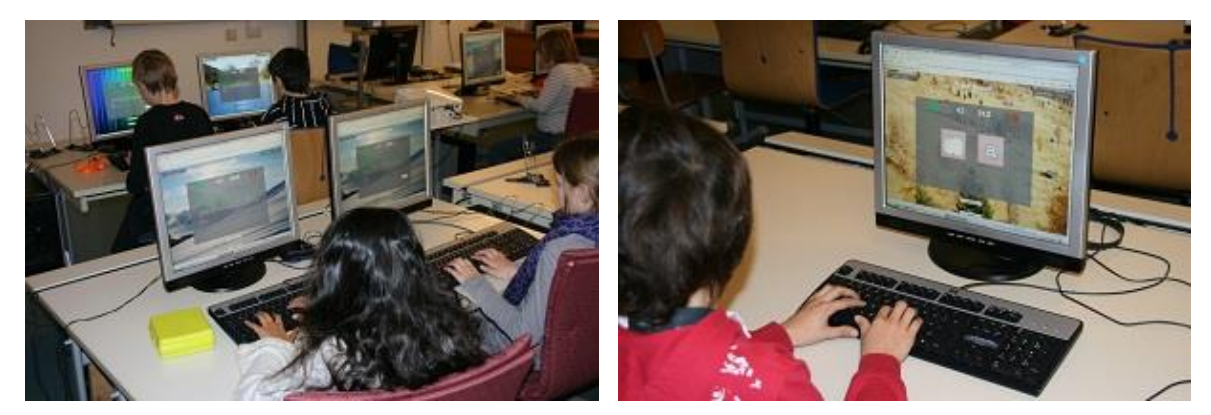

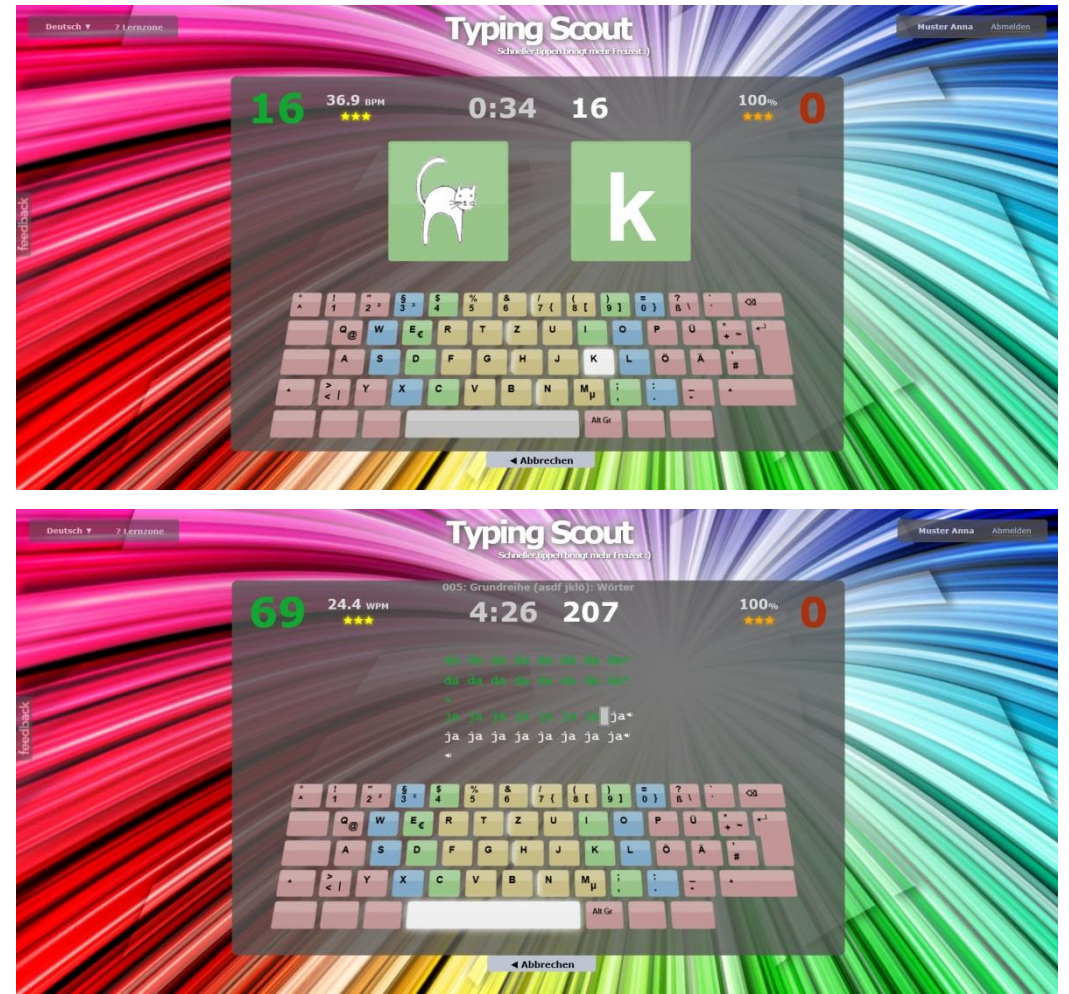

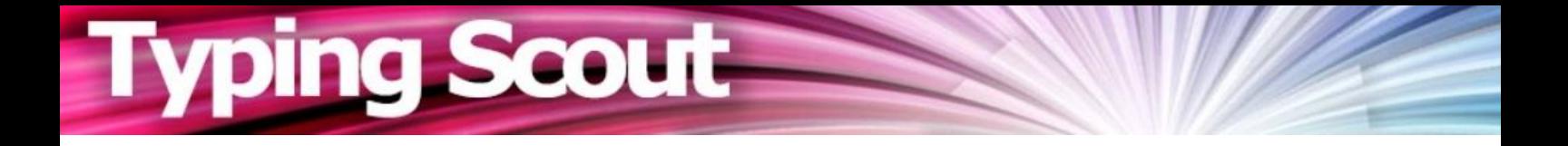

# **Programmbeschreibung für Schulen**

#### **Inhaltsverzeichnis:**

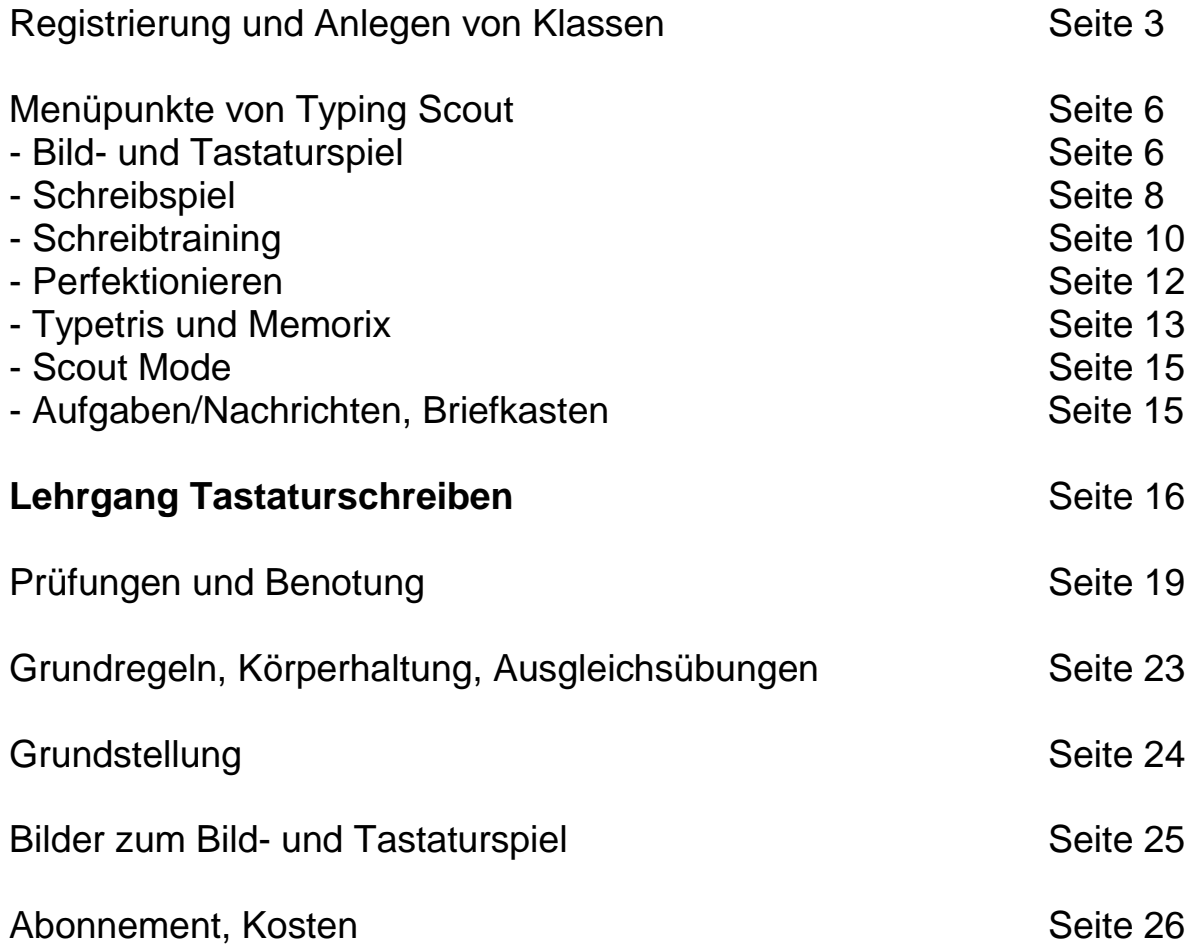

#### **Download:**

Hinweise für das Tastaturschreiben (Grundregeln, Körperhaltung, Ausgleichsübungen, Grundstellung, Bilder zum Bild- und Tastaturspiel)

Regeln beim Schreiben von Texten

Texte für das Schreibtraining

Texte für das Schreibspiel

# **Registrierung und Anlegen von Klassen:**

#### **<https://typingscout.com/>**

In wenigen Schritten können Sie für Ihre **Schule** Typing Scout registrieren lassen und nach dem Anlegen der Klassen erfolgreich arbeiten!

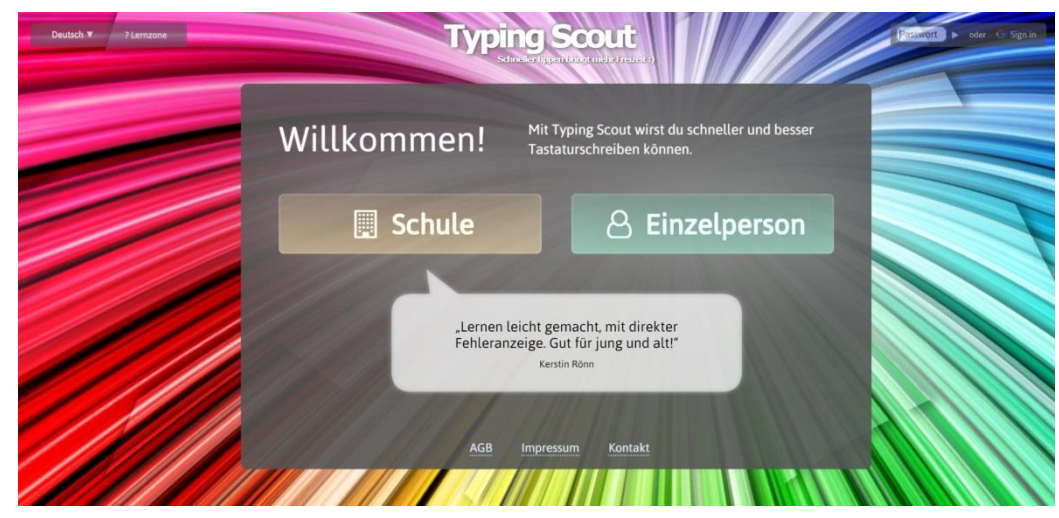

**a) Typing Scout testen und Testzugang registrieren:** 

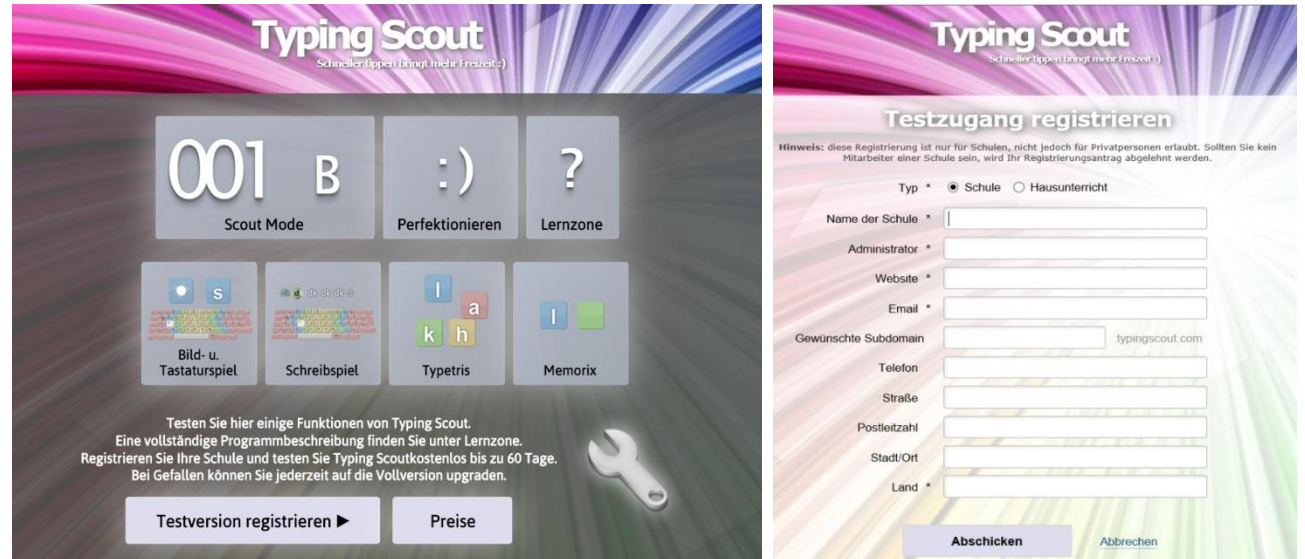

**b) Reigistrierung per Mail bestätigen:** 

# Hallo und herzlich willkommen bei Typing Scout!

Sie haben Ihre Schule erfolgreich für die Testversion registriert. Bitte bestätigen Sie jetzt noch Ihre Email-Adresse, indem Sie hier klicken:

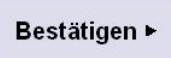

Vielen Dank für Ihr Interesse an Typing Scout!

Mit besten Grüßen, **Typing Scout** 

#### **c) Überprüfung der Registrierung und Freischaltung von Typing Scout:**

Die Freischaltung erfolgt so rasch als möglich, spätestens nach einem Arbeitstag!

## Hallo und herzlich willkommen bei Typing Scout!

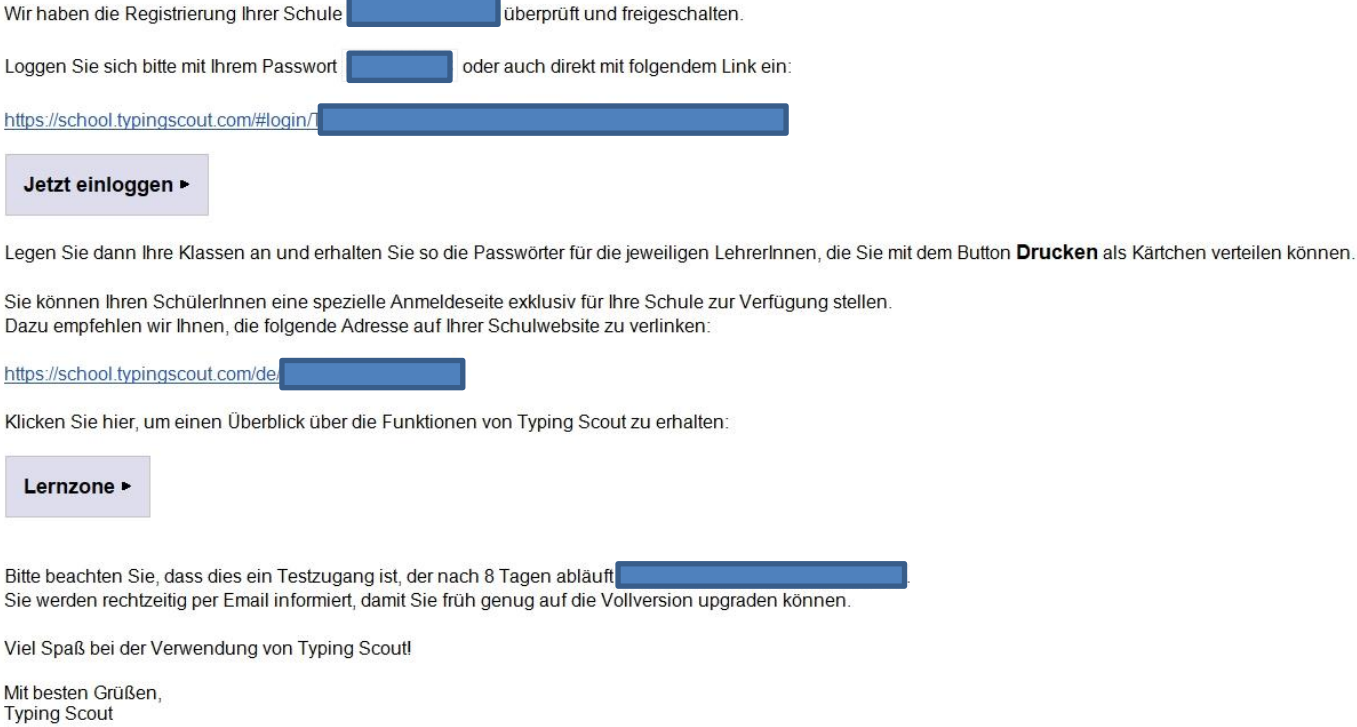

Mit dem oben angegebenen Passwort kann sich sich die Schule (Direktor oder Administrator) einloggen. Auf dieser Ebene werden die einzelnen Klassen mit den entsprechenden Lehrpersonen angelegt.

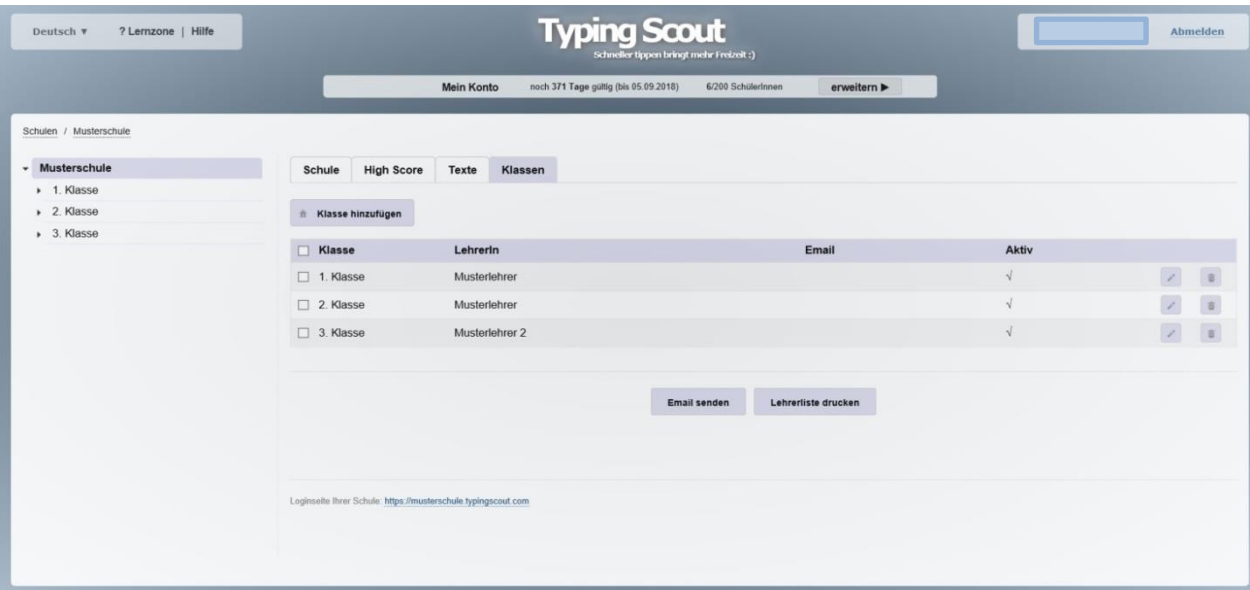

Die Lehrpersonen bekommen ein eigenes Passwort, mit dem sie sich einloggen können. Dadurch erhalten Sie Zugriff auf ihre jeweiligen Klassen.

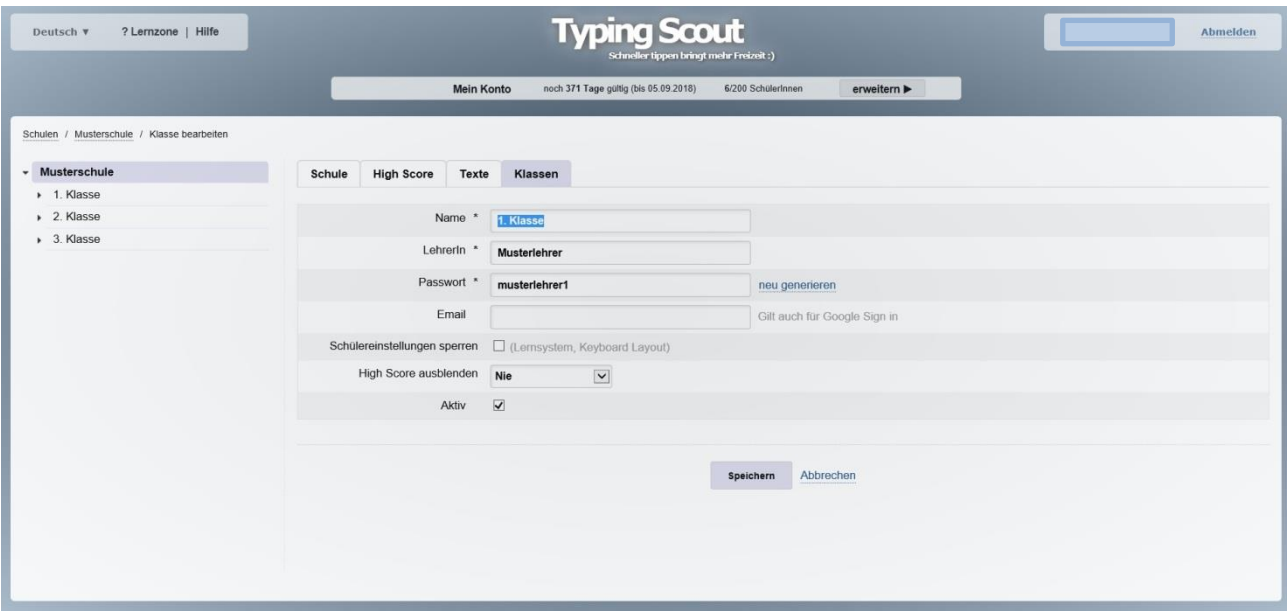

Für DirektorInnen ist es möglich, die angelegten Klassen, LehrerInnen und Passwörter in einem Karteikartenformat (**Lehrerliste**) zu drucken.

Die Lehrperson legt in der jeweiligen Klasse die Schüler und Schülerinnen an. Es werden eindeutige Passwörter vergeben. Die Passwörter der Schülerinnen und der Schüler können in einem Karteikartenformat (**Schülerliste**) ausgedruckt und ihnen übergeben werden.

# **Typing Scout**

## 1. Klasse

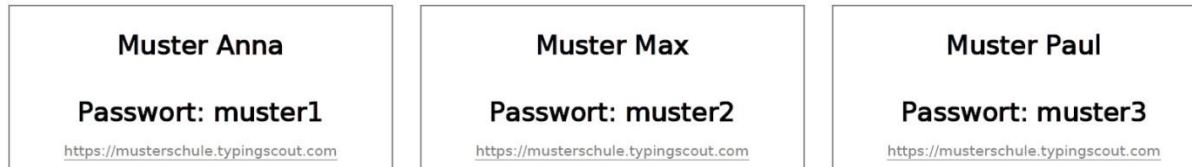

Weiters wir für jede Klasse mittels Kopieren ein eigener Lehrgang (siehe Seite 16) erstellt.

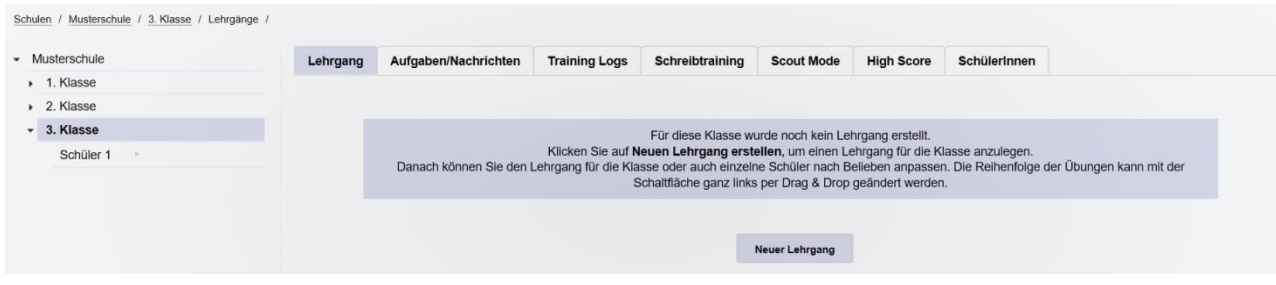

# **Menüpunkte von Typing Scout:**

#### **Typing Scout umfasst folgende Menüpunkte:**

Bild- und Tastaturspiel, Schreibspiel, Schreibtraining, Perfektionieren, Spiele (Typetris und Memorix), Lehrgang sowie Scout Mode.

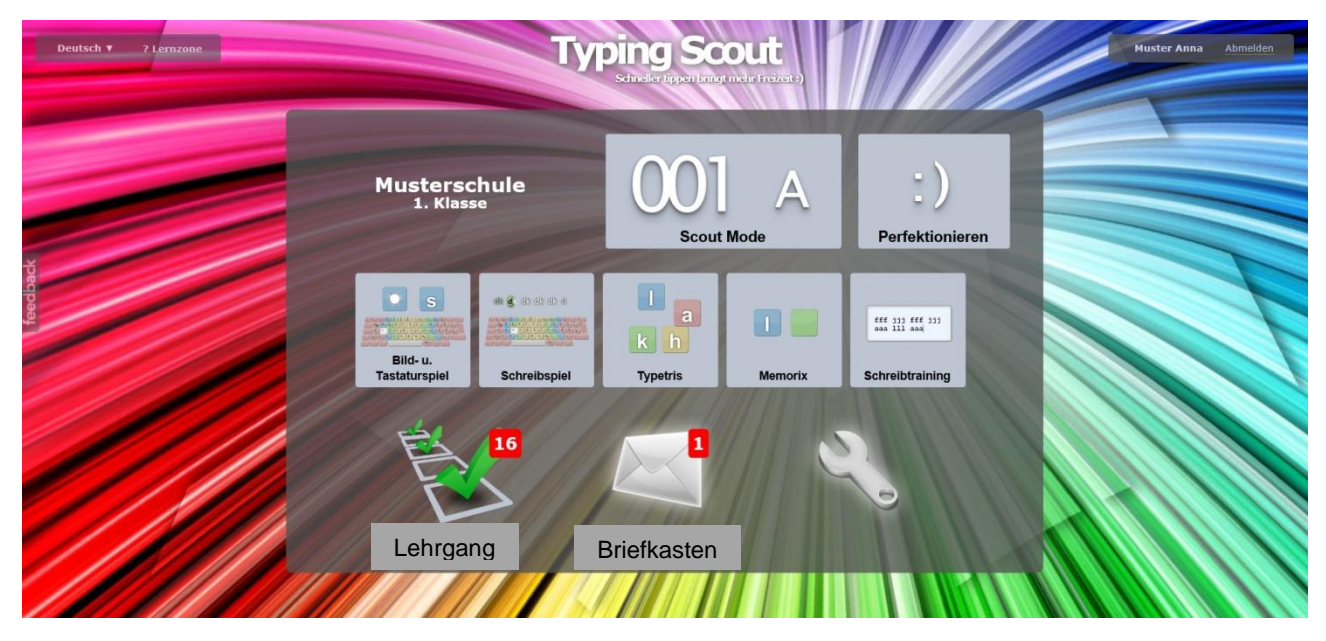

## **Bild- und Tastaturspiel:**

Beim Bild- und Tastaturspiel wird die Mnemotechnik für das Erlernen der Buchstaben angewendet. Den einzelnen Buchstaben werden Bilder zugeordnet (siehe Seite 25). Bei der ersten Übung erscheinen das Bild, der Buchstabe und die Tastatur.

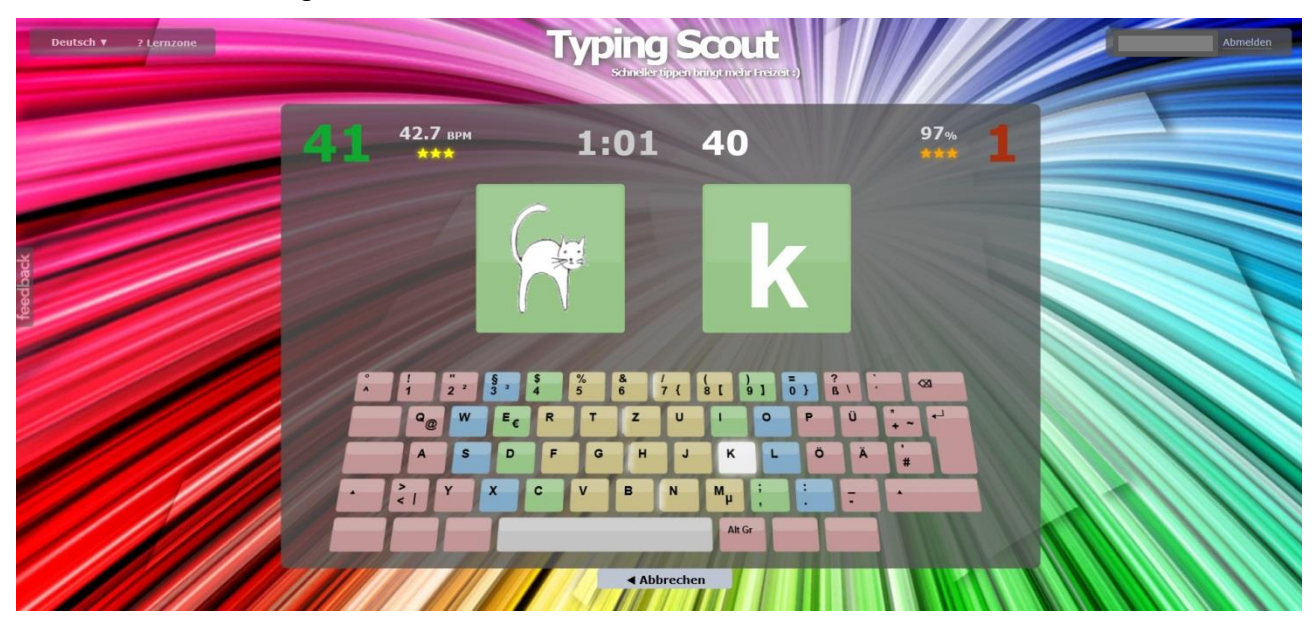

In den folgenden Übungen erscheinen Bild und Buchstabe, der Buchstabe alleine und bei der letzten Übung nur noch das Bild alleine.

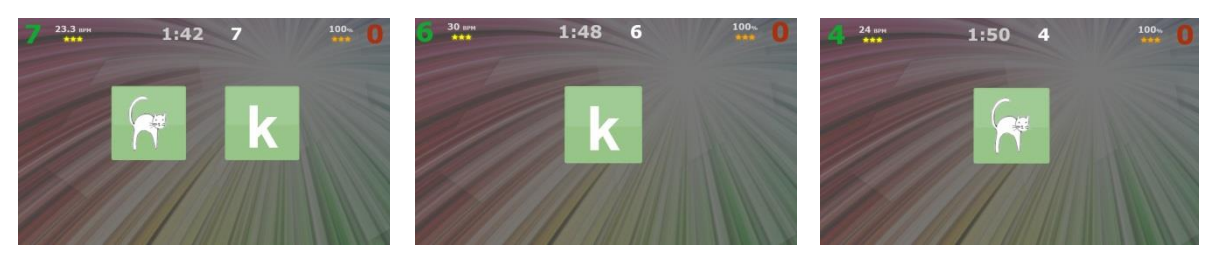

Kopfzeile beim Bild- und Tastaturspiel auf der Ebene des Schülers/der Schülerin.

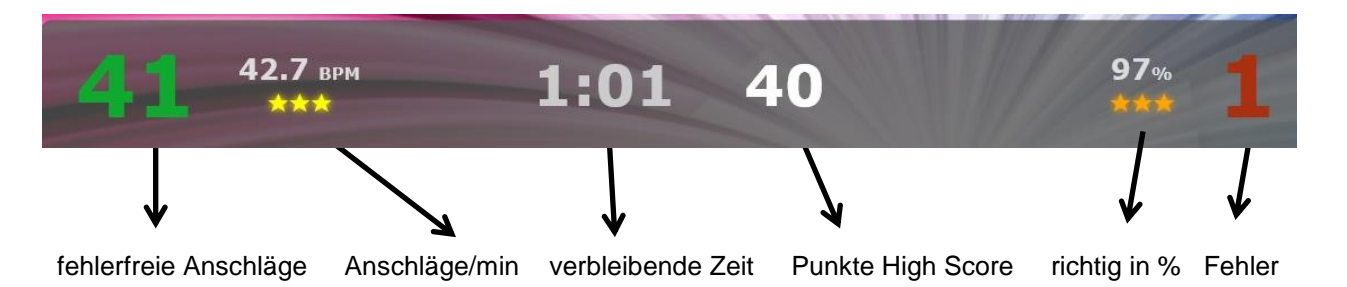

Die Übungen werden von der Lehrperson erstellt und in den Briefkasten (siehe Seite 15) des Schülers/der Schülerin geschickt.

Eingabemaske für die Lehrperson:

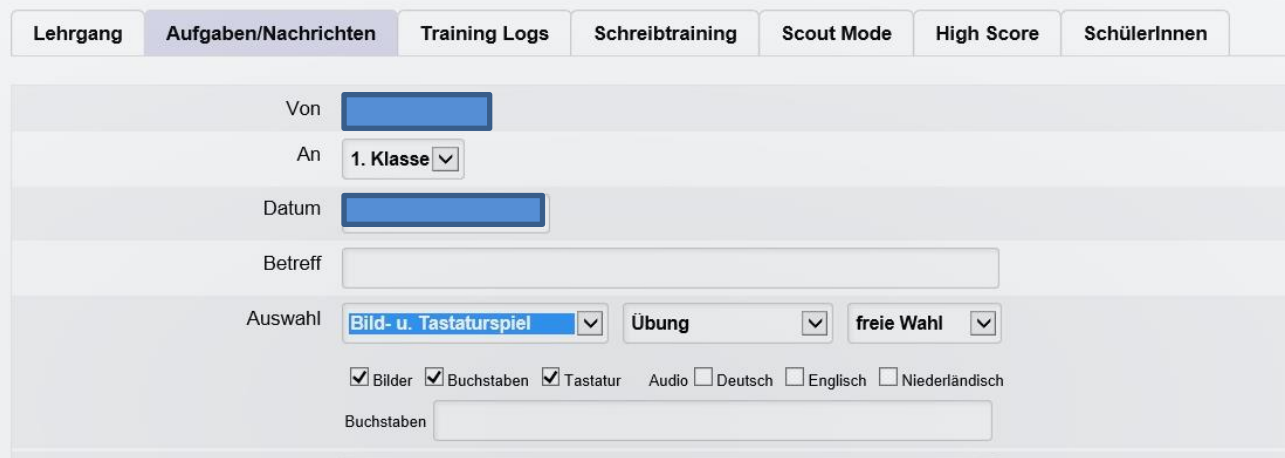

Der Schüler/die Schülerin kann die Übung aber auch selbst erstellen und für sich üben.

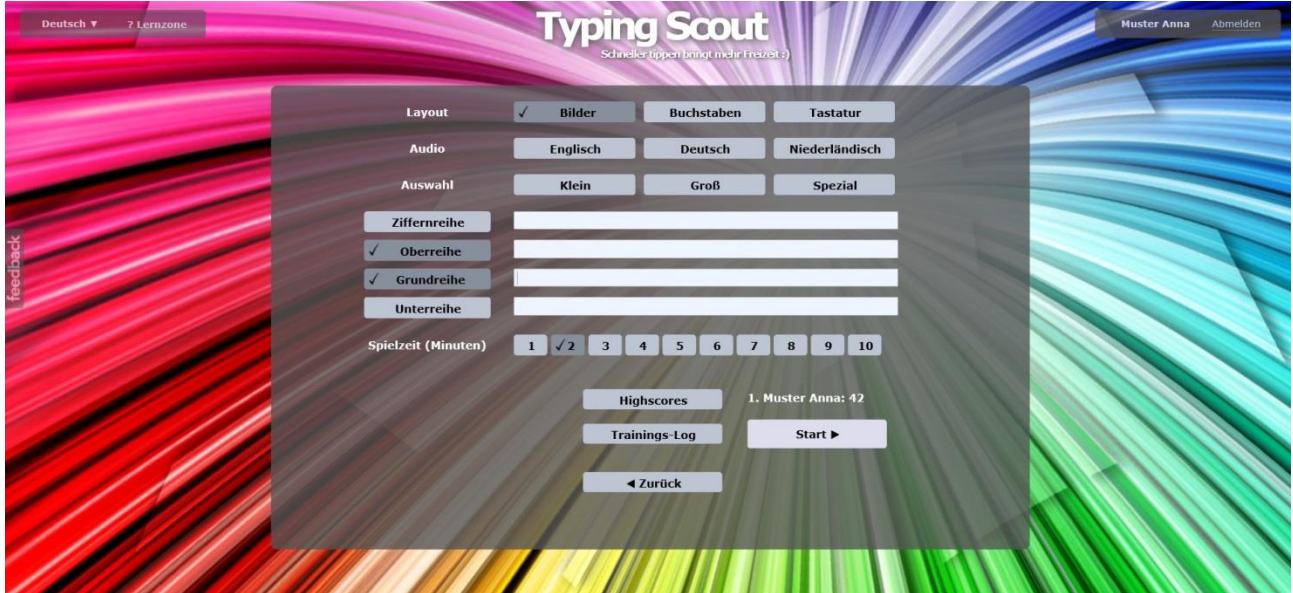

Eingabemaske für den Schüler/die Schülerin):

Nach Ablauf der eingestellten Übungszeit wird das Übungsergebnis in das Training-Log übernommen. Die Lehrperson sowie der Schüler/die Schülerin können sich dort jederzeit über den Trainingsfortschritt informieren.

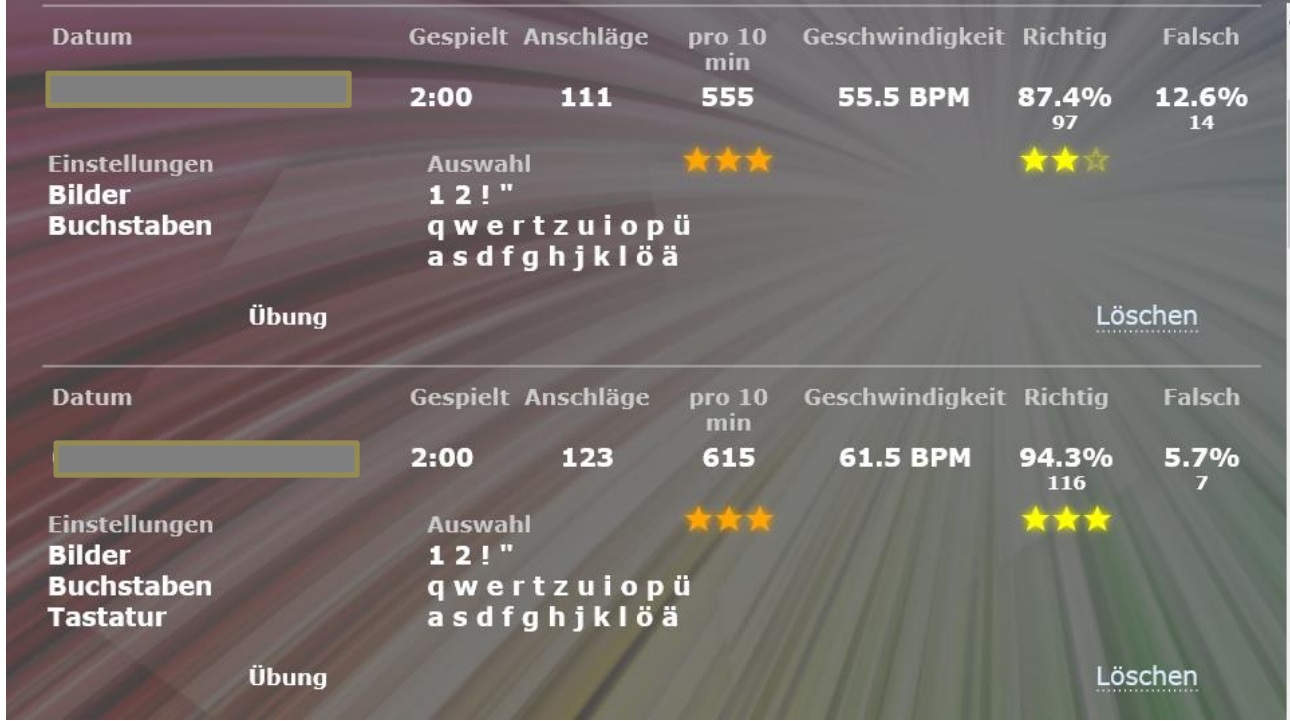

#### **Schreibspiel:**

Für das Schreibspiel stehen insgesamt 136 Texte, davon 35 Prüfungstexte, zur Verfügung!

Das Erlernen der Buchstaben e und i umfasst beispielsweise folgende Texte: 024 obere Reihe (e i): Whlg. u. Griffübung (e i) 025 obere Reihe (e i): Wörter 026 obere Reihe (e i): Wörter 027 obere Reihe (e i): Wörter(vermischt) 028 obere Reihe (e i): Wörter(Pyramide) 029 obere Reihe (e i): Text 030 obere Reihe (e i): Prüfung 7 031 obere Reihe (e i): Prüfung 8\*

Beim Schreibspiel wird der ausgewählte Text eingeblendet. Dieser Text wird überschrieben. Die Texte können wahlweise ein- oder mehrzeilig dargestellt werden.

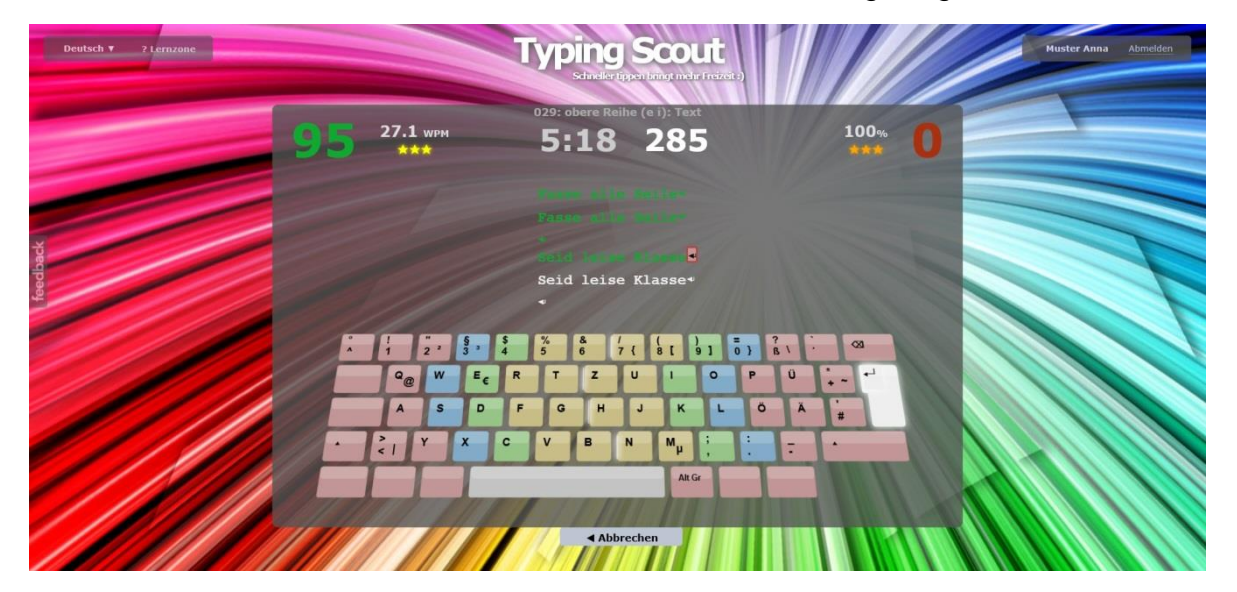

Weiters besteht die Möglichkeit, die Übung mit oder ohne Korrekturmöglichkeit anzubieten. Optional kann auch die Tastatur eingeblendet werden.

In dieser Darstellung kann der Schüler/die Schülerin die gemachten Fehler ausbessern. **Es sollte dennoch darauf geachtet werden, möglichst wenig Fehler zu machen!**

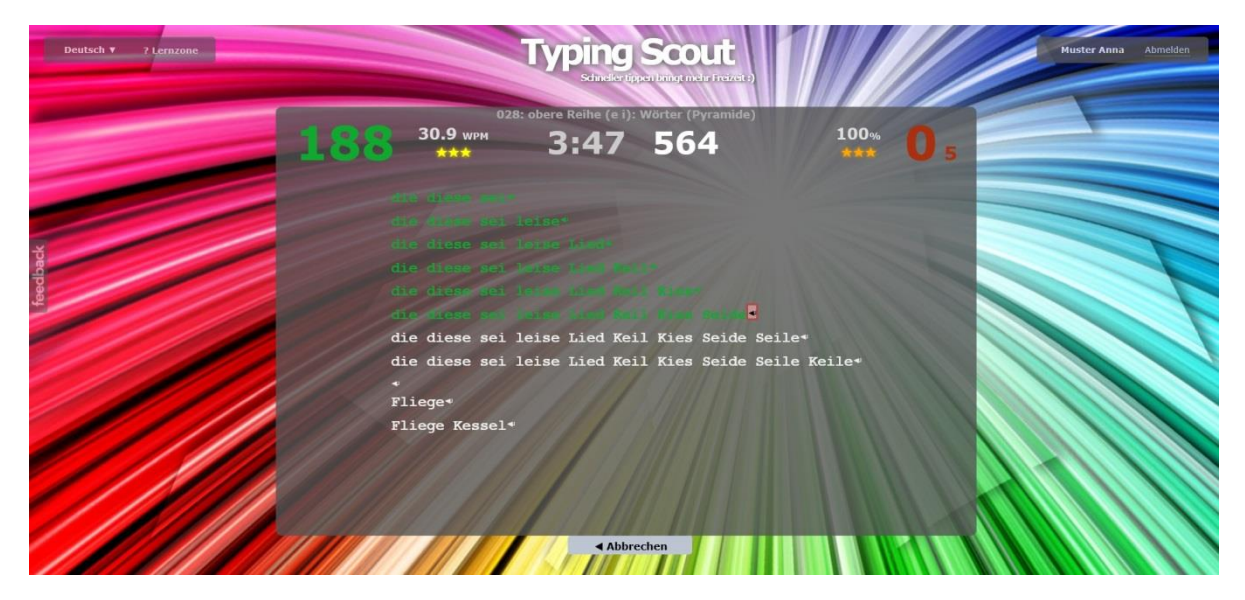

Im folgenden Bild wird der Text einzeilig dargestellt, ist korrigierbar und die Tastatur wird eingeblendet.

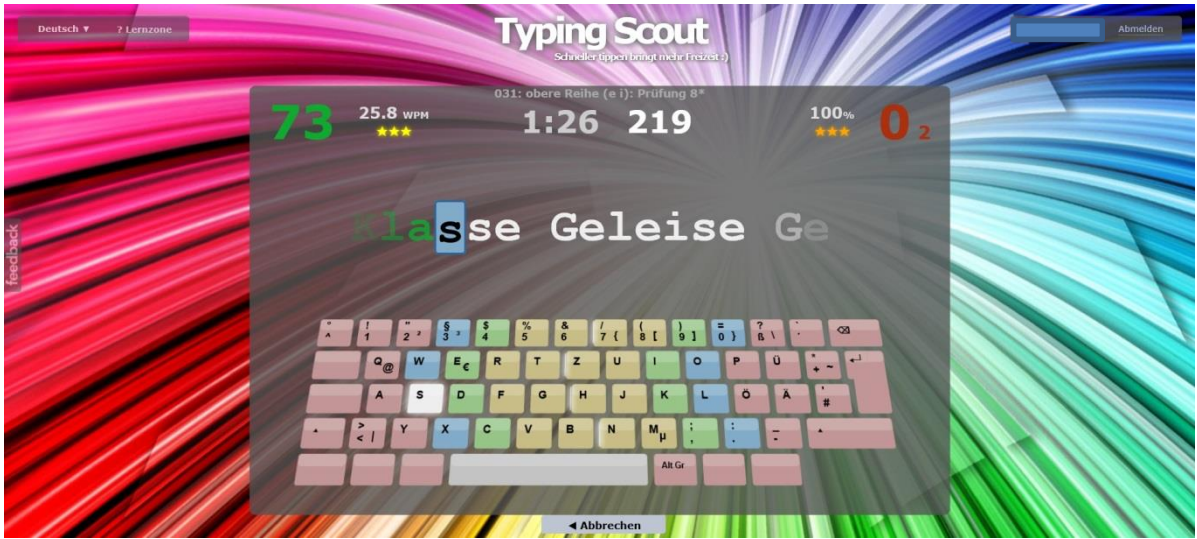

Das Erstellen einer Übung erfolgt wie beim Bild- und Tastaturspiel. Der Blick in das Training-Log gibt einen Überblick über das Können.

#### **Schreibtraining:**

Ein weiteres Feature von Typing Scout ist das Schreibtraining. Es bietet die Möglichkeit, das Schreiben eines Textes mit Korrekturmöglichkeit oder ohne Korrekturmöglichkeit zu üben.

Die Texte (siehe Download) können für die Schüler und die Schülerinnen als Vorlage ausgedruckt werden. Man kann einen Text auch mittels Beamer an die Tafel projizieren.

Beispiel: Text zum Üben der Buchstaben x . :

**Kapitel 12: untere Reihe (x**cvb nm,;**.:):**

abcdefghijklmnopqrstuvwxzö,. abcdefghijklmnopqrstuvwxzö,.

Existenzminimum Extrawurst Extraausgabe Expertenrunde Sextett. Extrakt. Exekutive. Exkursion. Extremsportler. Axt: Box: Lux: Taxi: Exil: Text: Textil: Export: Praxis:

Exponat Exempel Lexikon Expertise Expertenrunde Experiment exerzieren, existieren, exhumieren, extrahieren, explizieren,

Der Taxifahrer fuhr den Gast sicher nach Hause. Die Expertenrunde diskutierte das Wahlergebnis. Extremsportler belasten ihren Körper sehr stark.

Auf einer Magerwiese existieren viele Blumenarten. Der Waldarbeiter verletzte sich mit der Axt schwer. Im Unterricht experimentieren die Kinder sehr gerne.

In der Extraausgabe erfuhr der Leser das Wahlergebnis. Das Sextett unterhielt die Gesellschaft mit klassischer Musik. Die einheimische Wirtschaft exportiert viele Waren in die EU.

Das Experiment war sehr eindrucksvoll und erfolgreich. Der Arzt verlegte seine alte Praxis in ein neues Haus. Die Textilindustrie hat ihre Produktion in den Osten verlagert.

Deutsch v ? Lerr Kapitel 12 Exponat Exempel Lexikon Expertise Expertenrunde Experiment<br>exerzieren, existieren, exhumieren, extrahieren, explizieren, Muster Anna Abschnitt 3:12 Gesamt 3:12<br>01.09.2017 um 08:34:13 Anschläge: 380 (1187 pro 10min) Anschläge: 380 (1187 pro 10min) Der Texifahrer fuhr den Gast sicher nach Hause<br>Die Expertenrunde diskutierte das Wahlergebnis<br>Exremsportler belasten ihren Körper sehr stark Auf einer Magerwiese existieren viele Blumenarten.<br>Der Waldarbeiter verletzte sich mit der Axt schwer.<br>Im Unterricht experimentieren die Kinder sehr gerne Abschrift 1:35 (3esamt 4:47<br>
01.09.2017 um 08:36:08 Anschläge: 318 (2008 pro 10min) Anschläge: 698 (1459 pro 10min) cchisoe: 698 ◀ Zurück Speichern

Der Schüler/die Schülerin schreibt den Text von der Vorlage ab.

Auf der Verwaltungsebene kann die Lehrperson das Geschriebene kontrollieren, Fehler anstreichen und – falls gewünscht - einen Kommentar schreiben.

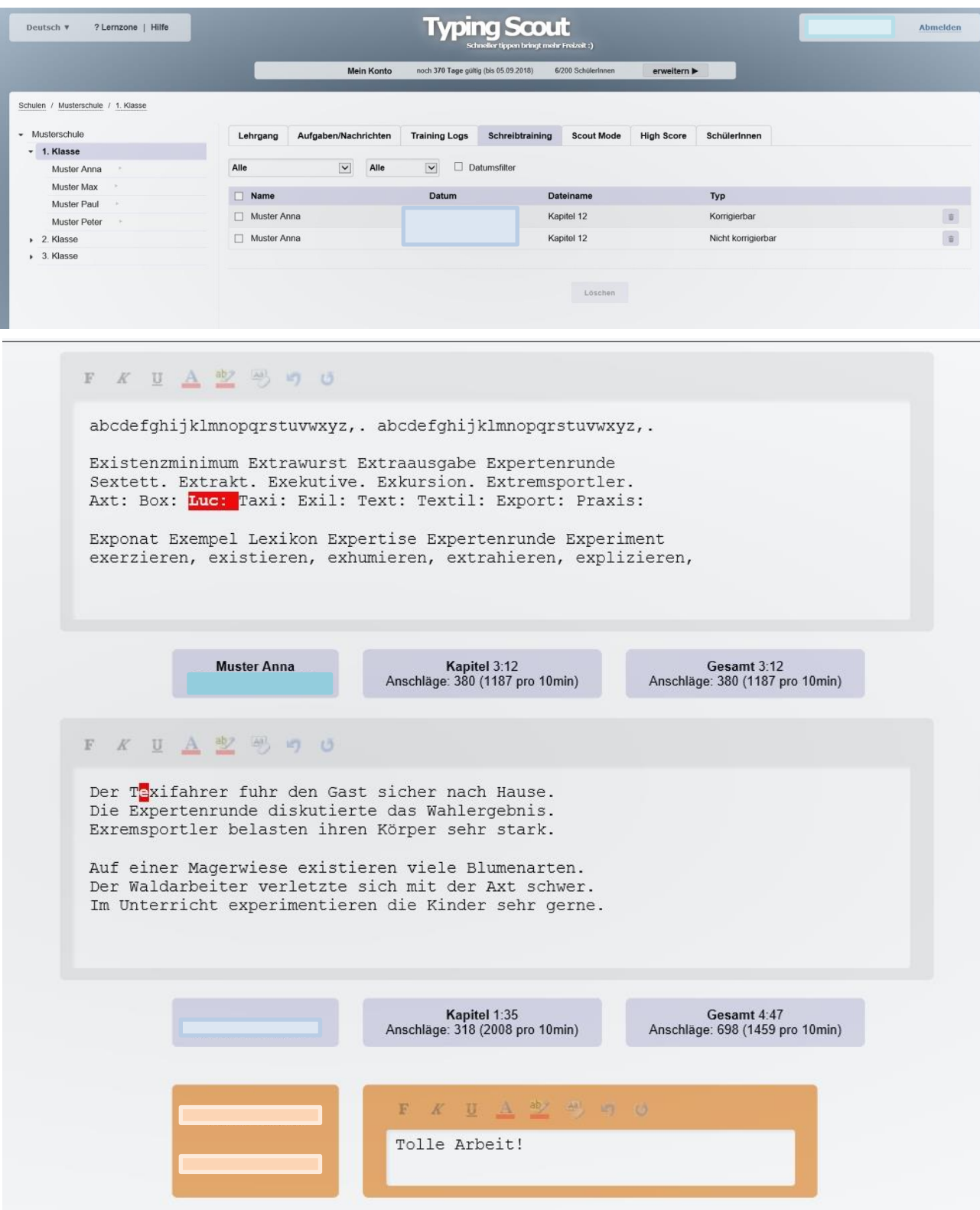

Im Vergleich zu anderen Textverarbeitungsprogrammen besteht beim Schreibtraining keine Möglichkeit, den Text zu kopieren!

Für jedes der insgesamt 18 Kapitel steht ein Text zum Download zur Verfügung.

Der Menüpunkt *Schreibtraining* bietet auch die Möglichkeit, eigene Texte für das Schreibspiel zu schreiben und abzuspeichern. Diese Texte können im Schreibspiel unter *Meine Texte* geladen werden.

#### **Perfektionieren:**

Typing Scout registriert die im Schreibspiel und im Bild- und Tastaturspiel gemachten Fehler. Die fehlerhaften Wörter bzw. Buchstaben werden basierend auf den letzten 20 Training-Logs aufgelistet. Somit kann sehr gezielt geübt werden.

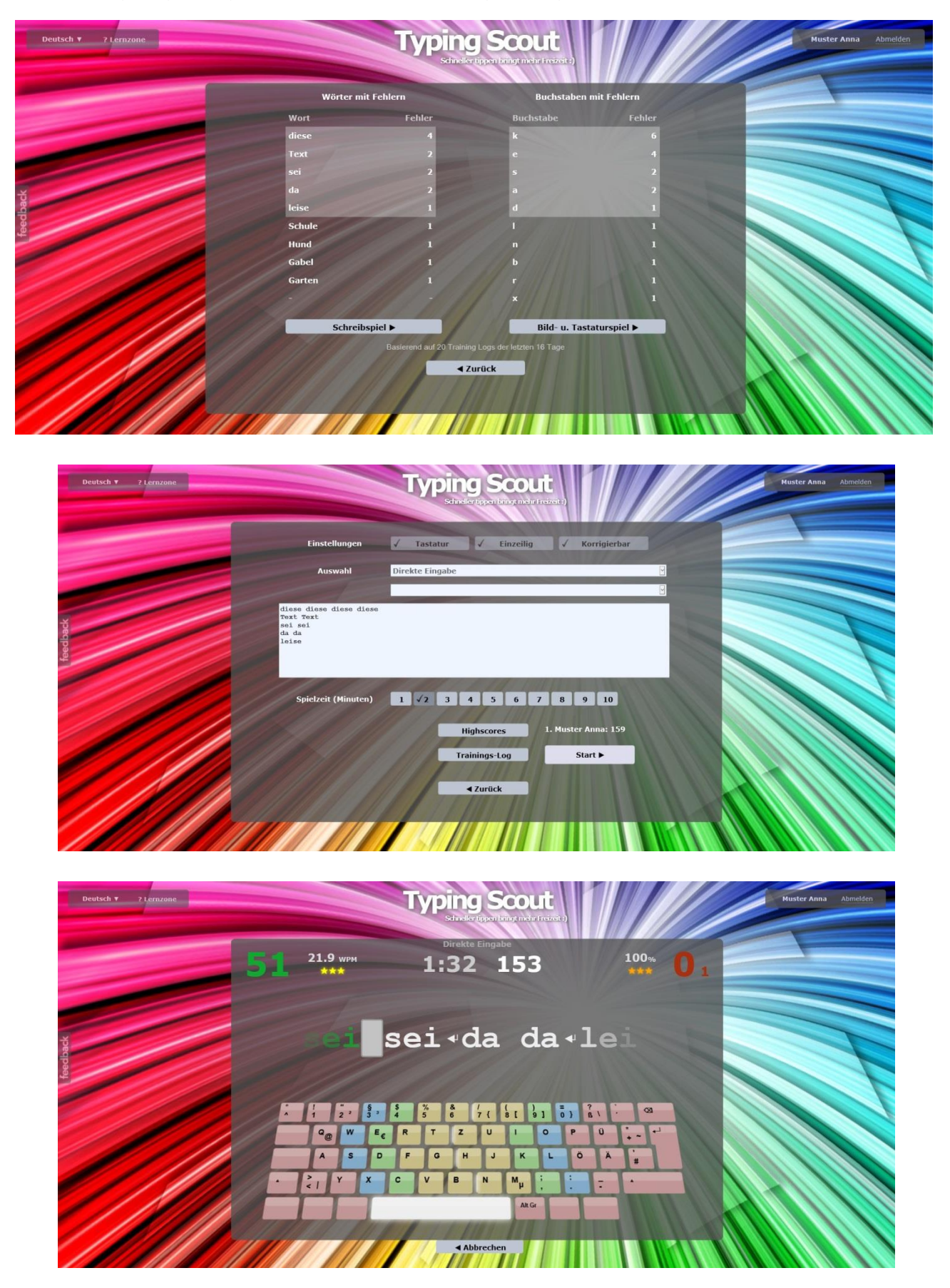

# **Typetris und Memorix:**

Die anstrengende Übungsarbeit kann mit den Spielen Typetris und Memorix aufgelockert werden.

Die Eingabemaske ermöglicht eine Vielzahl von Einstellmöglichkeiten (Buchstaben, Dauer, Anschläge/Minute, …).

Während Typetris die Reaktionsgeschwindigkeit schult, …

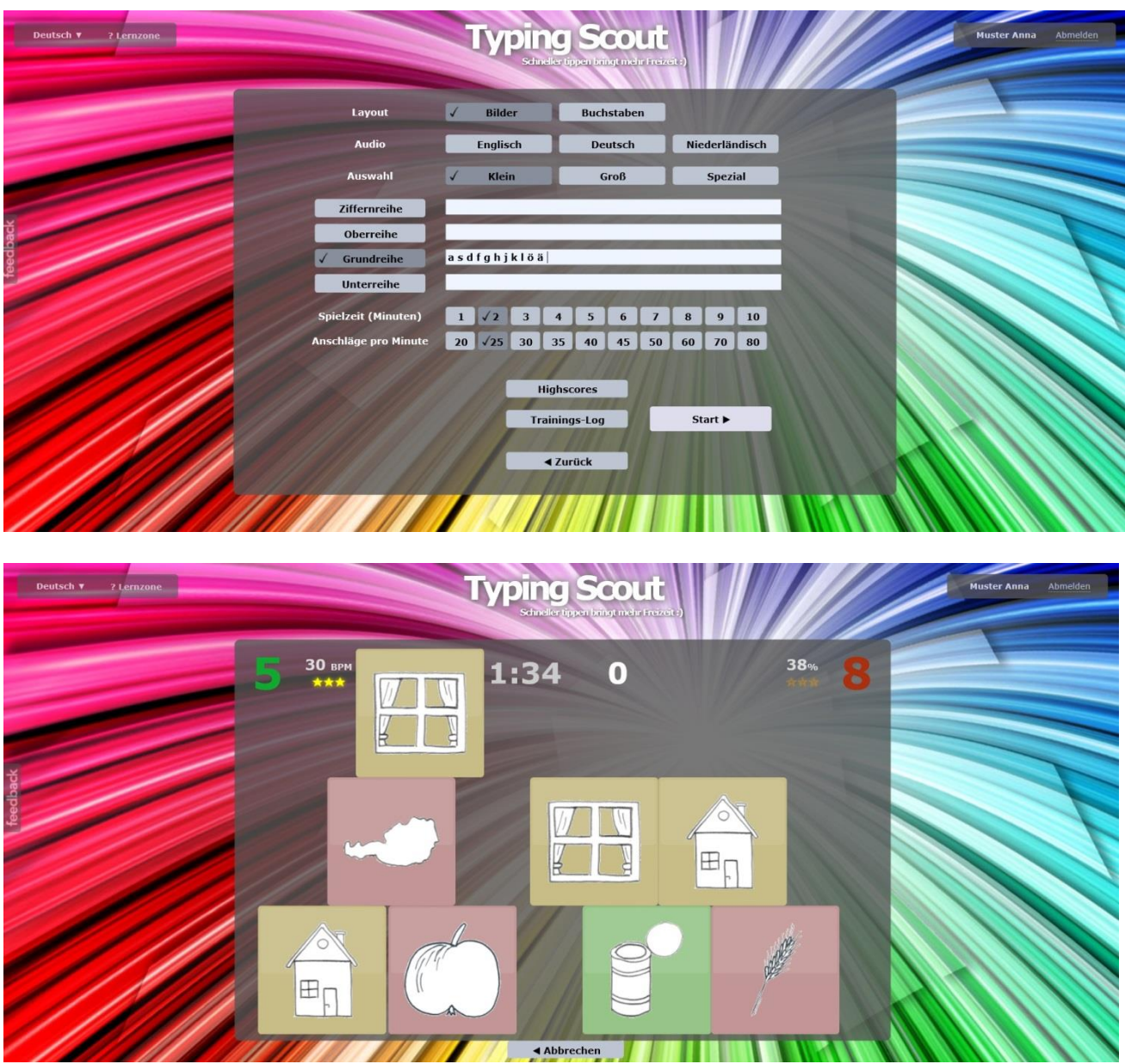

hilft Memorix, die Merkfähigkeit zu verbessern!

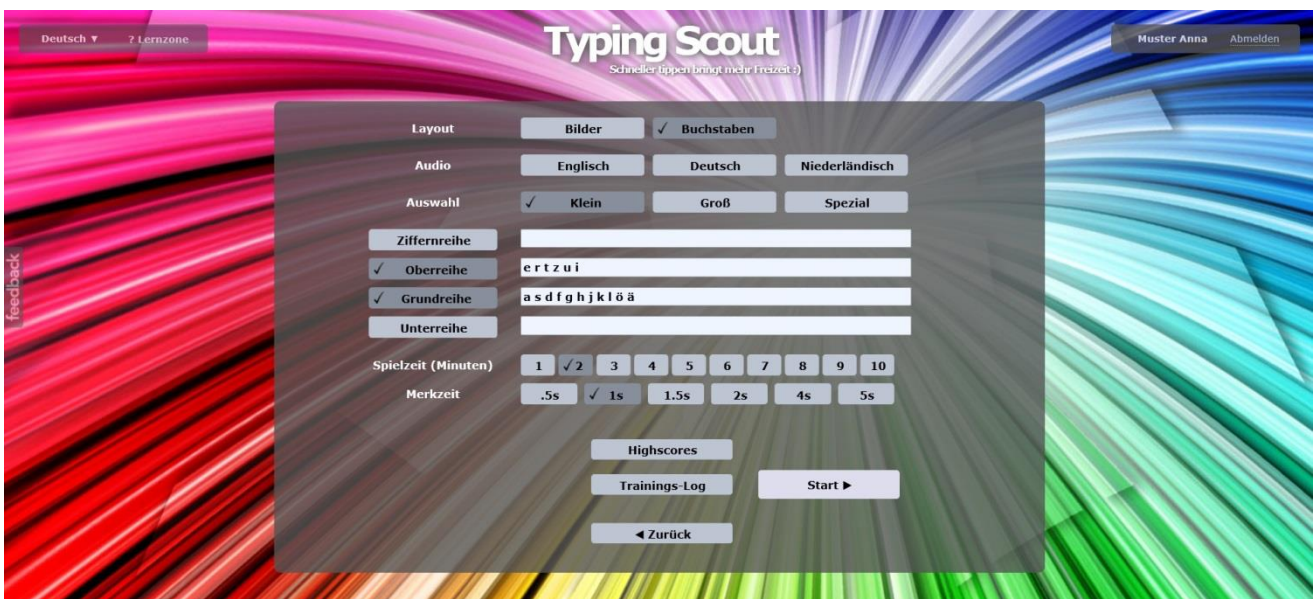

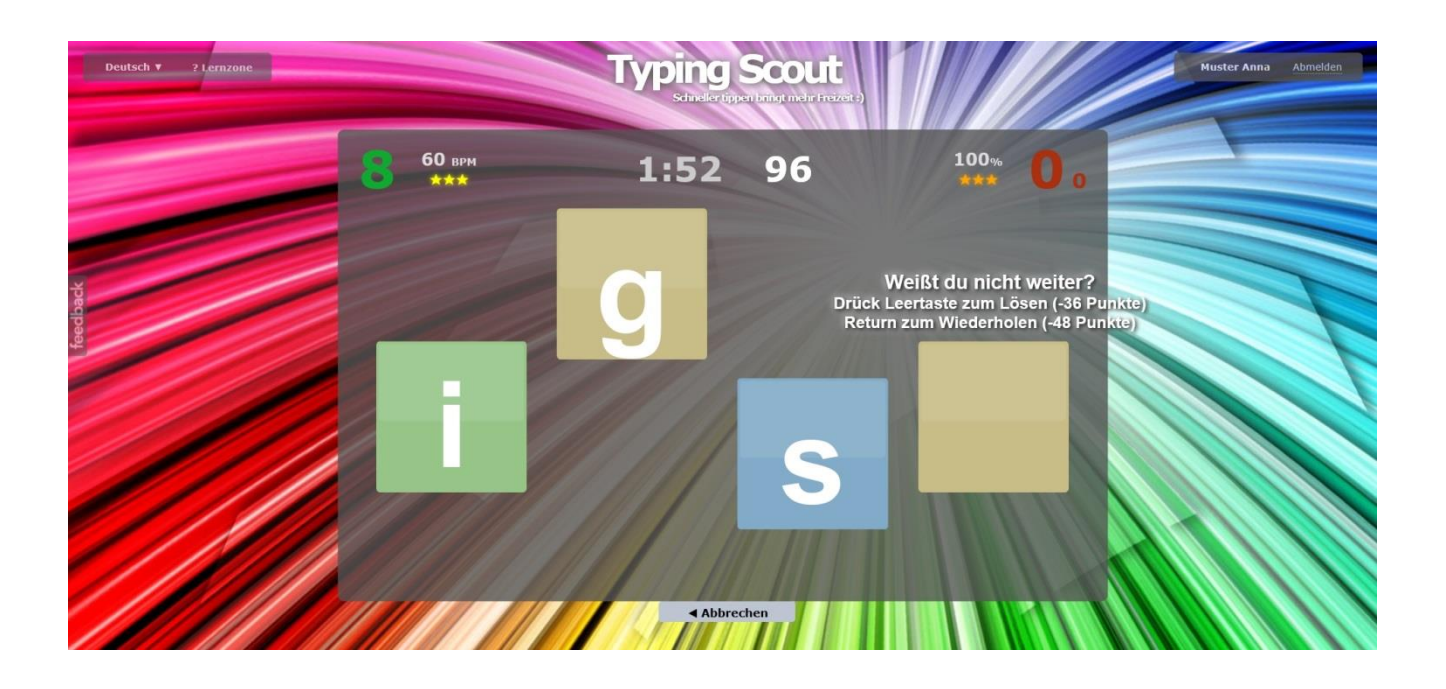

#### **Scout Mode:**

Im Menüpunkt *Scout Mode* wird ein Lehrgang zur Erlernung des Tastaturschreibens zur Verfügung gestellt. Pro Kapitel werden sieben Übungseinheiten angeboten.

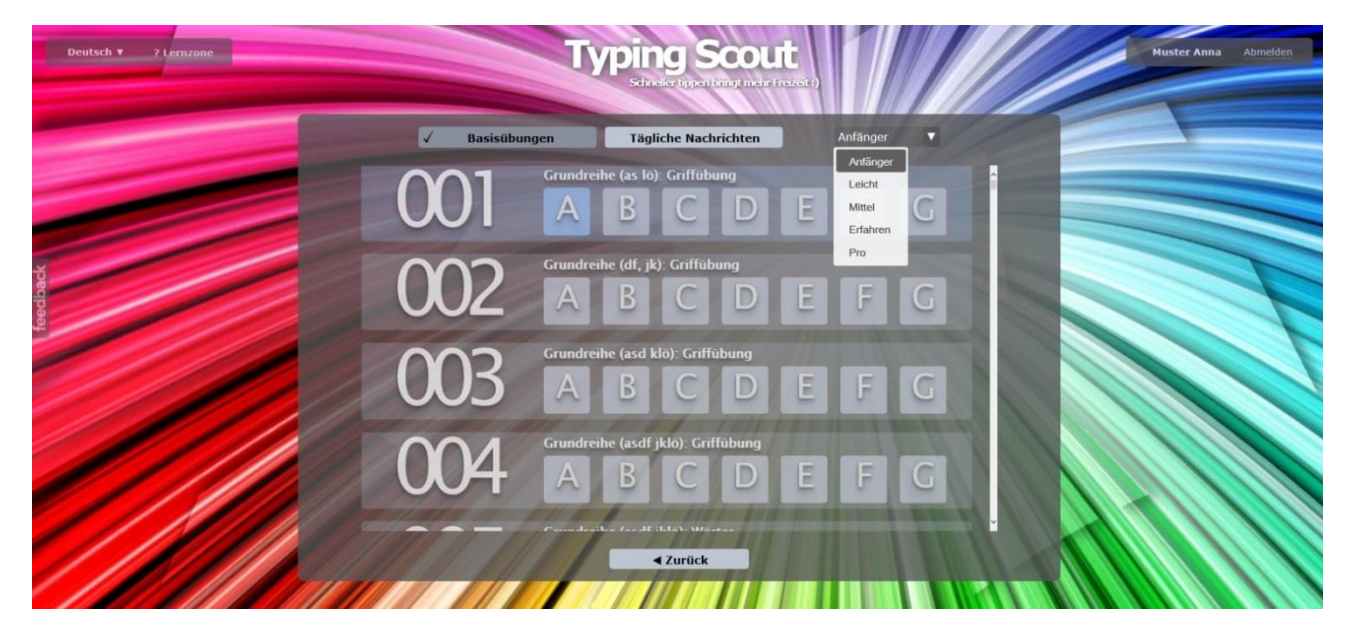

#### **Aufgaben/Nachrichten, Briefkasten:**

Auf der Verwaltungsebene hat die Lehrperson die Möglichkeit, Aufgaben und Nachrichten an die Klasse bzw. an einen Schüler/eine Schülerin zu schicken.

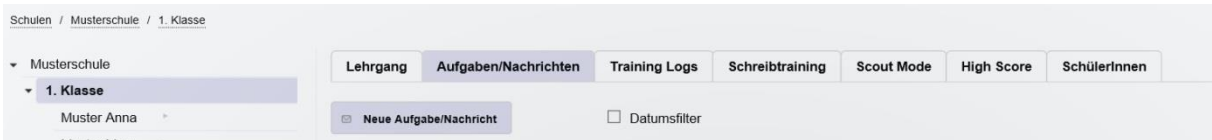

Die Aufgaben und Nachrichten befinden sich im Briefkasten des Schülers/der Schülerin.

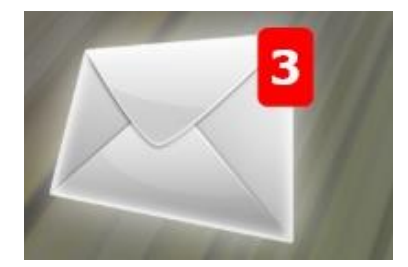

Es ist auch jederzeit möglich, von der Verwaltungsebene auf die Schülerebene zu wechseln.

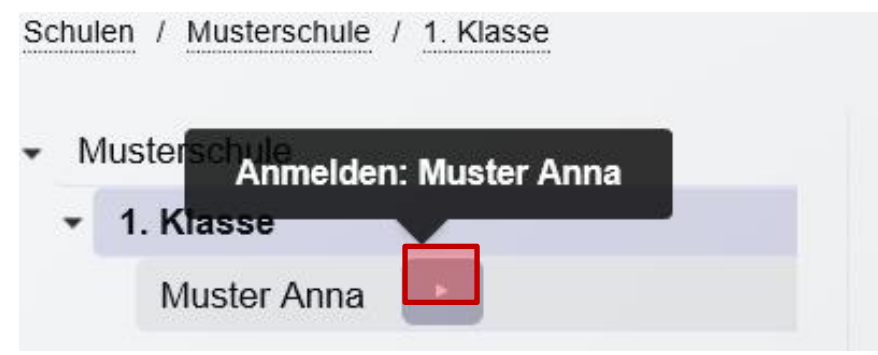

# **Lehrgang Tastaturschreiben:**

Typing Scout bietet einen kompletten Lehrgang für das Erlernen des Tastaturschreibens an. Klicken Sie auf **Neuen Lehrgang**, um einen Lehrgang für die betreffende Klasse anzulegen.

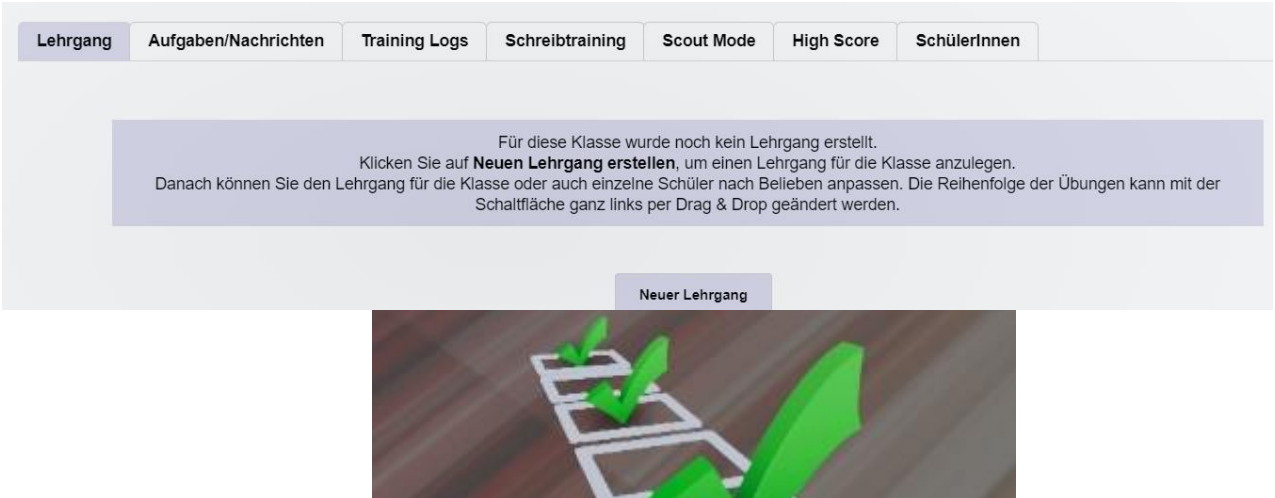

Der Lehrgang ist in **Lektionen** unterteilt:

- I: Grundreihe ohne g und h
- II: Grundreihe mit g und h
- III: Großschreibung
- IV: obere Reihe sowie Grundreihe
- V: untere Reihe sowie Grund- und obere Reihe
- VI: Buchstaben ä, ü, ß, das Zeichen ? sowie Grundreihe, obere und untere Reihe
- VII: oberste Reihe: Ziffern und Zeichen

Jede **Lektion** ist in **Kapitel,** insgesamt sind es 18, gegliedert.

Jedes **Kapitel** umfasst **zwei Übungseinheiten** in der Dauer von je 50 min (incl. frei wählbarer Inhalte).

Abkürzungen: Ts … Bild- u. Tastaturspiel Ss … Schreibspiel St … Schreibtraining

Bi ....Bild, Bu ... Buchstabe, Ta ... Tastatur

Bi, Bu, Ta … Bild + Buchstabe + Tastatur Bi, Bu … Bild + Buchstabe

k ... korrigierbar, n k ... nicht korrigierbar, ez ... einzeilig kl. u. gr. … Klein- und Großbuchstaben Gr. .. Grundreihe o. R. .. obere Reihe u. R. .. untere Reihe

Beispiel:

Die Übungsdauer bei Lektion III, Kapitel 3, Übungsteil 1 beträgt 40 Minuten. Aufbau: Nachricht (Großschreibung), Schreibspiel (Griffübung, Wörter, Prüfungstext), Bild- und Tastaturspiel (in vielen Varianten), Perfektionieren (Tastaturspiel und Schreibspiel), Nachricht (freies Üben, Spiele)

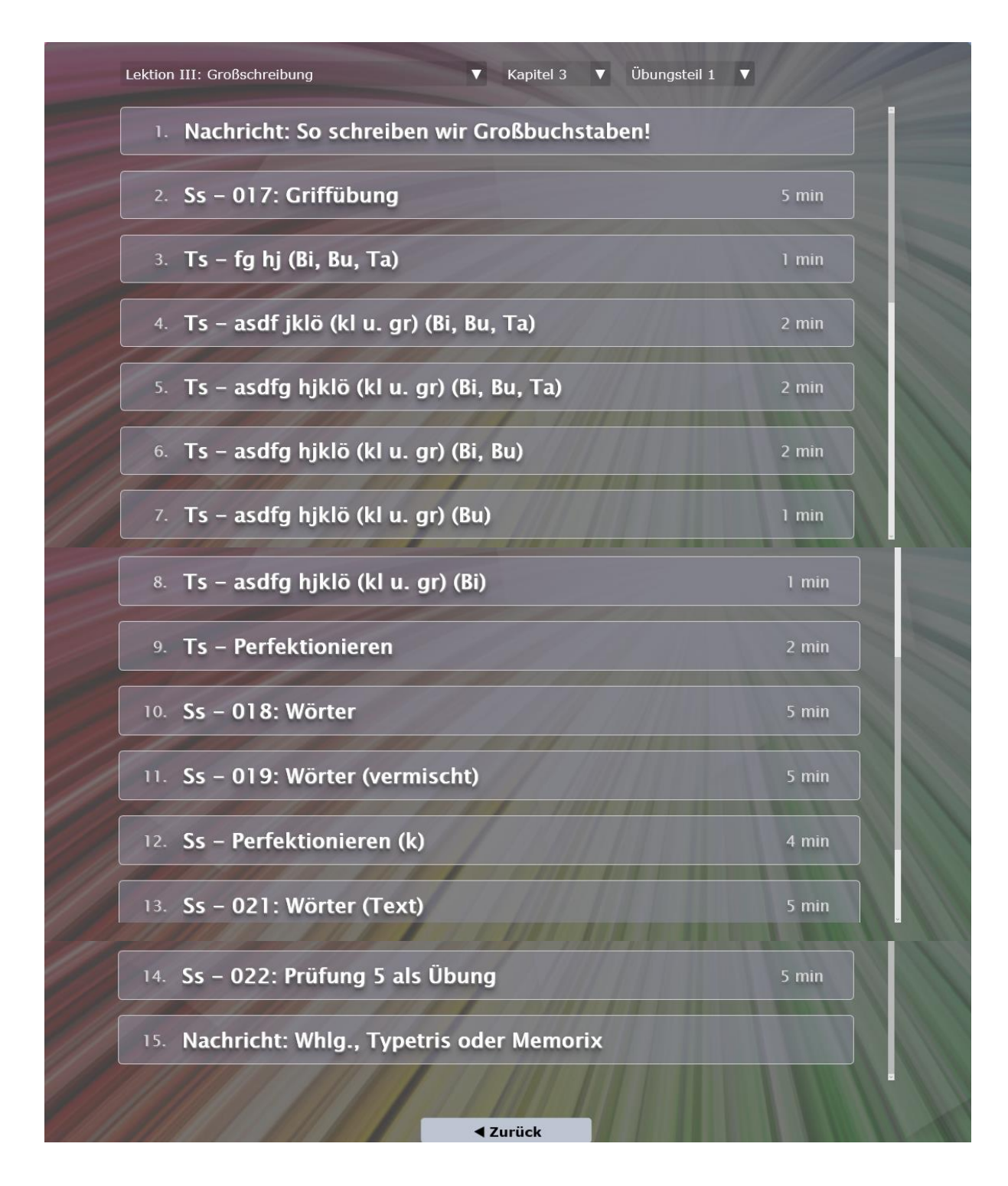

Auf der Verwaltungsebene kann die Lehrperson jede Übungseinheit auf die eigenen Bedürfnisse anpassen.

Es können Übungen gelöscht und neue Übungen dazugefügt werden. Weiters kann die Dauer der einzelnen Übungen abgeändert und der Notenschlüssel bei den Prüfungen auf das Niveau der Klasse angepasst werden.

In den Training-Logs wird der Übungserfolg der Schülerinnen und Schüler angezeigt. Diese Daten können auch nach Excel exportiert werden. **Dies empfiehlt sich vor allem bei den Prüfungen. Somit wird einem möglichen Datenverlust durch Serverprobleme vorgebeugt.**

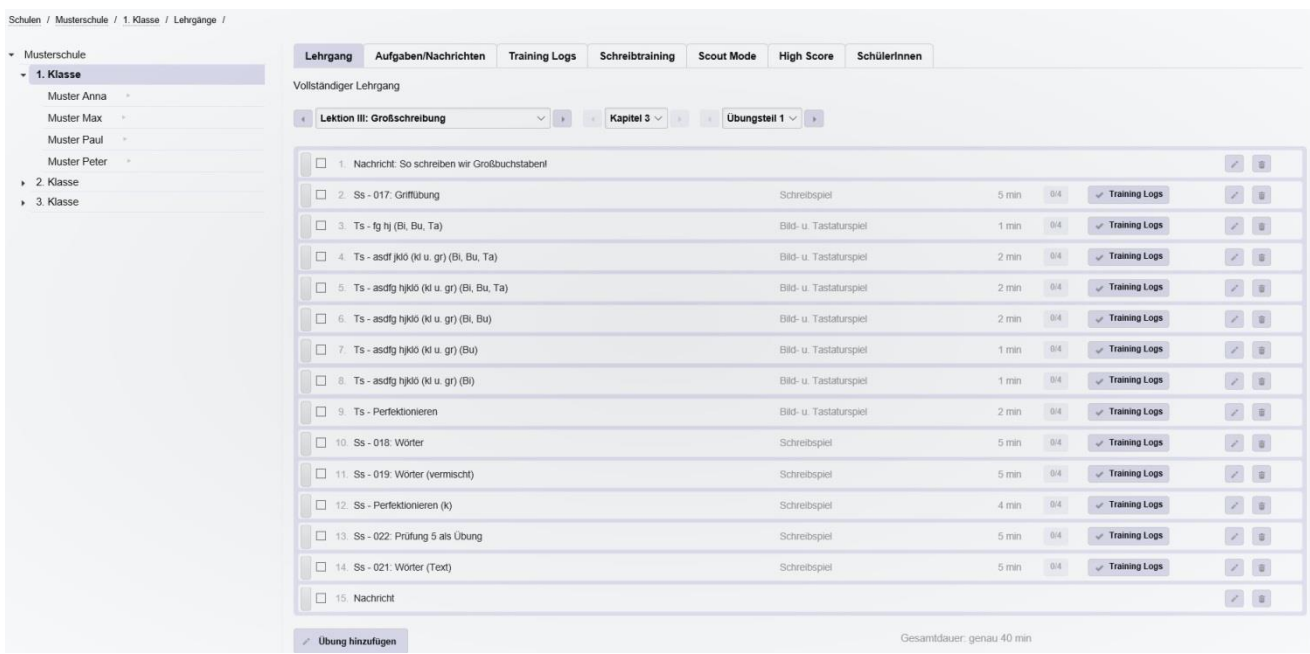

Die Reihenfolge der Übungen kann mit der Schaltfläche ganz links per Drag & Drop geändert werden.

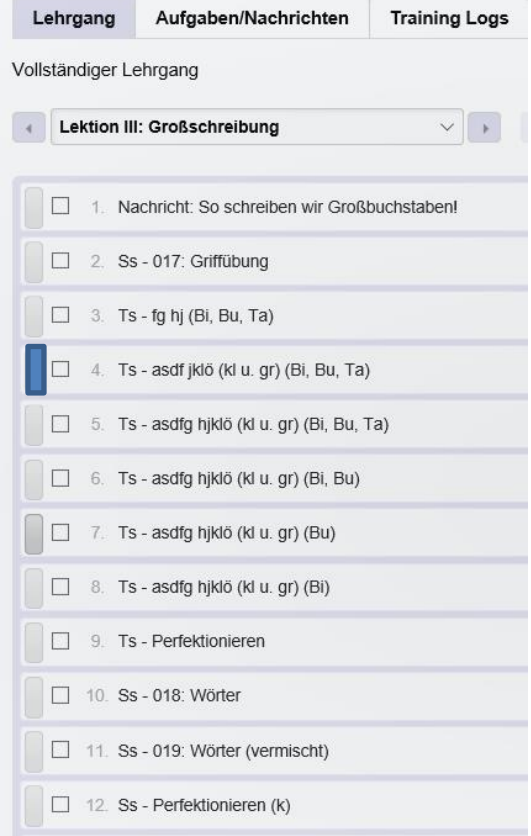

# **Benotung, Prüfungen:**

Durch die 10-Minuten-Abschrift lässt sich die Schreibgeschwindigkeit und die Schreibsicherheit der Schüler und der Schülerinnen feststellen.

#### **Begriffe:**

#### **Vollanschläge (VA) oder Bruttoanschläge:**

Mit Anschlag ist jeder Tastendruck (Buchstabe, Leerschritt, Zeilenschaltung) gemeint; für jeden Großbuchstaben und die meisten Sonderzeichen sind also zwei Anschläge zu berechnen, da die Umschalttaste oder AltGr mit anzuschlagen sind.

#### **Fehler (F):**

Fehler sind falsche, fehlende und zuviel geschriebene Buchstaben und Zeichen, ebenso fehlende oder zuviel gemachte Leerschritte.

# **Fehlanschläge (FA):**

 $FA = F \times 25$ 

#### **Reinanschläge (RA):**  $RA = VA - F \times 25$

**Fehler-Prozent (F%)** Prozentsatz = Fehler x 100/Vollanschläge

#### **Note:**

Die erste Dezimalstelle gibt die Note an.

#### **Beispielberechnung:**

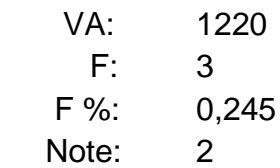

#### **Schreibleistung/10 min:**

Ein Anfänger sollte 1000 – 1200 RA schreiben können. WIFI: 1600 RA Staatsprüfung: 2400 RA

Die Kapitel 1 bis 18 beinhalten jeweils 2 Prüfungstexte (z. B. Kapitel 1, Übungseinheit 2: Prüfung 1 und Prüfung 2\*). Prüfungen mit \* weisen einen etwas höheren Schwierigkeitsgrad auf.

Das Programm bietet die Möglichkeit, die einfachere oder die schwierigere Prüfung auszuwählen und für jeden Prüfungstext einen Notenschlüssel zu definieren. Als Voreinstellung wurden der einfachere Prüfungstext und der auf Seite 21 angegebene Notenschlüssel gewählt.

Der Notenschlüssel sollte auf das Alter der Schüler/der Schülerinnen und ihr Leistungsvermögen abgestimmt sein; der auf Seite 20 angegebene Notenschlüssel kann als Richtlinie für die 5. Schulstufe betrachtet werden!

Die Einstellung "nicht korrigierbar" erfordert konzentriertes Arbeiten! Natürlich kann auch die Einstellung "korrigierbar" gewählt werden.

#### **Die Lehrperson muss bei allen Prüfungen den Notenschlüssel auf der Klassenebene anpassen (Lehrgang/Lektion/Übungseinheit 2)!**

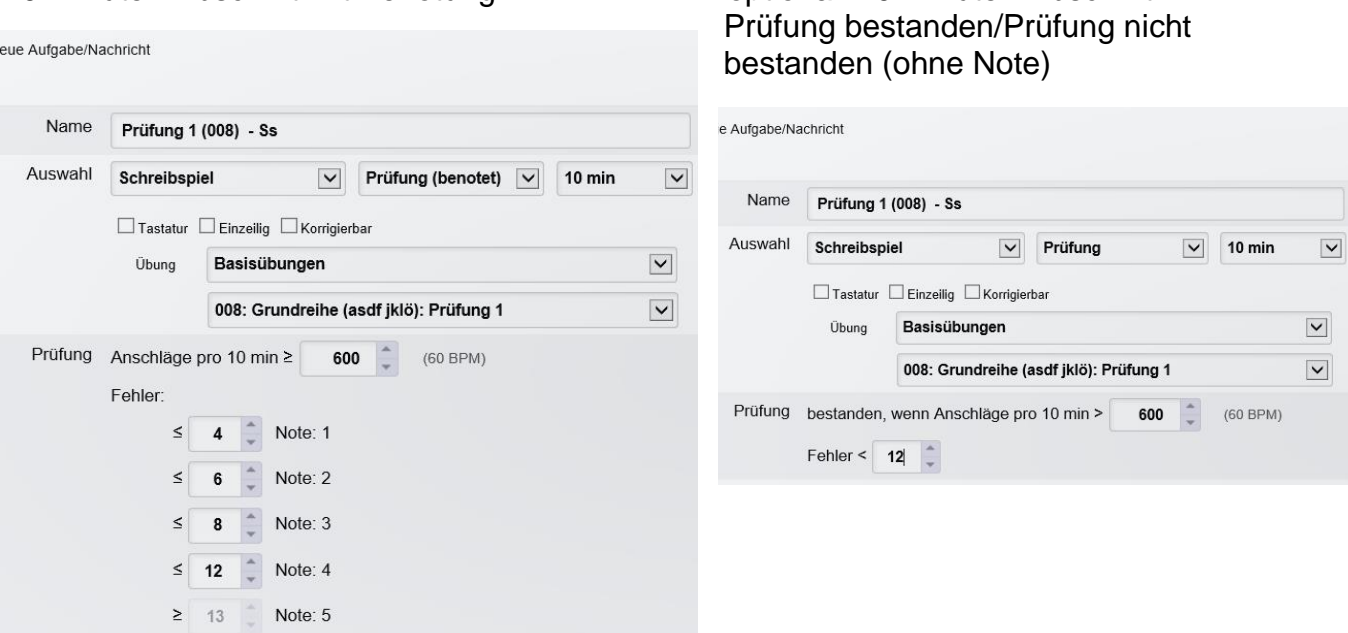

Für schwächere Schüler kann ein eigener Notenschlüssel definiert werden. Dieser muss jeweils auf der **Schülerebene für jeden schwächeren Schüler einzeln**  abgeändert werden.

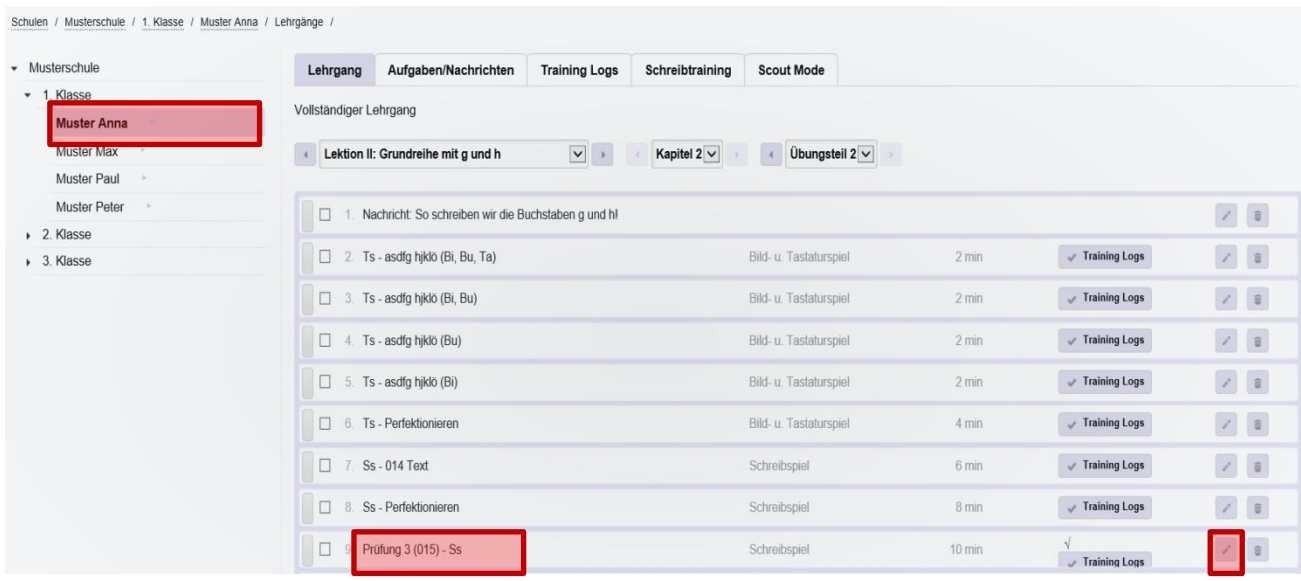

10-Minuten-Abschrift mit Benotung: optional: 10-Minuten-Abschrift

# Tastaturschreiben - Übersicht über die Prüfungen

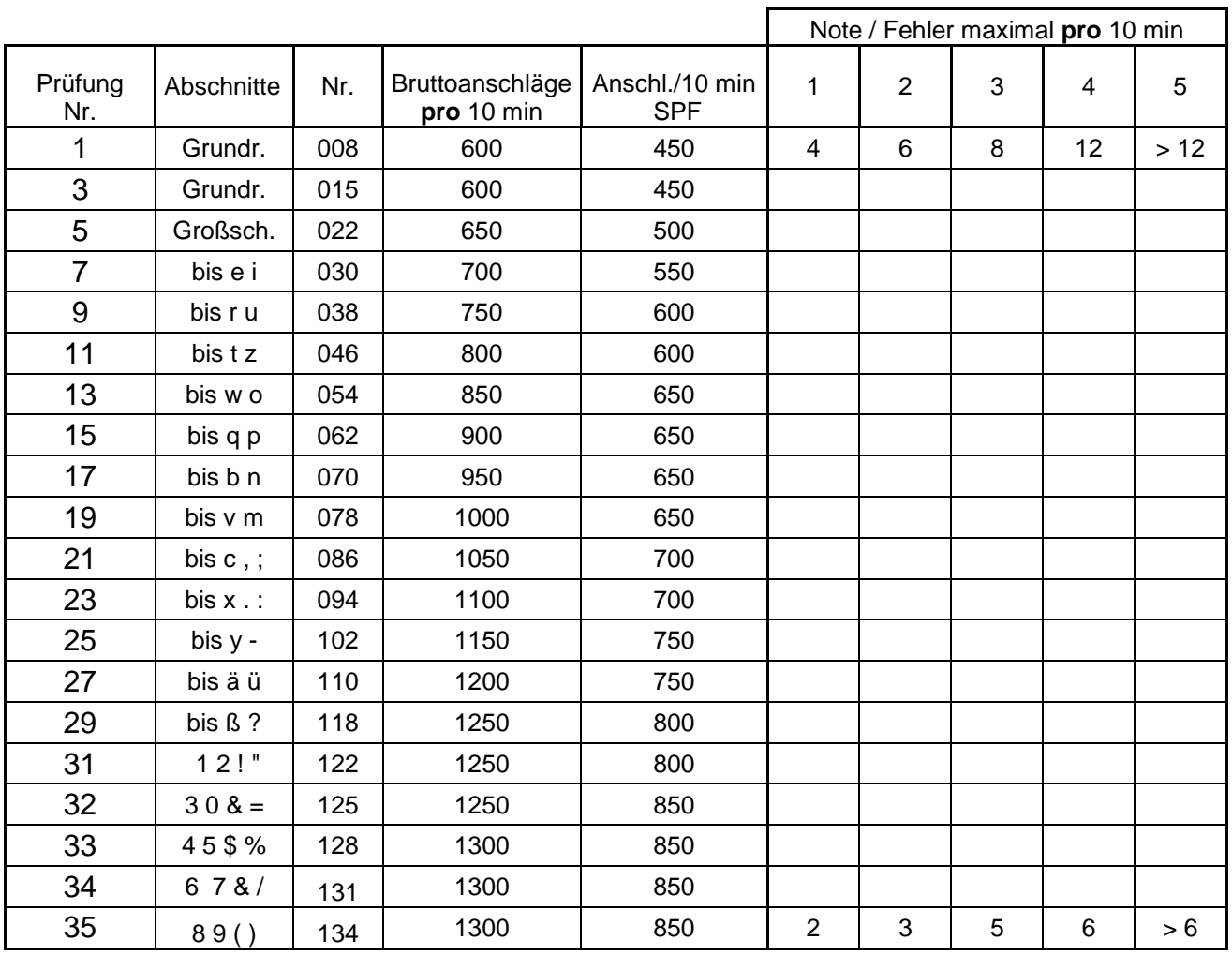

Die Fehleranzahl wird im Laufe des Lehrgangens immer geringer!

Bei **jüngeren** Schülern und Schülerinnen könnte die Prüfungszeit aufgrund des Konzentrationsvermögens auch nur **fünf Minuten** dauern.

Bei den Einstellungen bleibt die Anzahl der Anschläge gleich, aber die **Anzahl der Fehler**  beim Notenschlüssel muss dann im Vergleich zu zehn Minuten **halbiert werden**!

# Tastaturschreiben - Übersicht über die Prüfungen\*

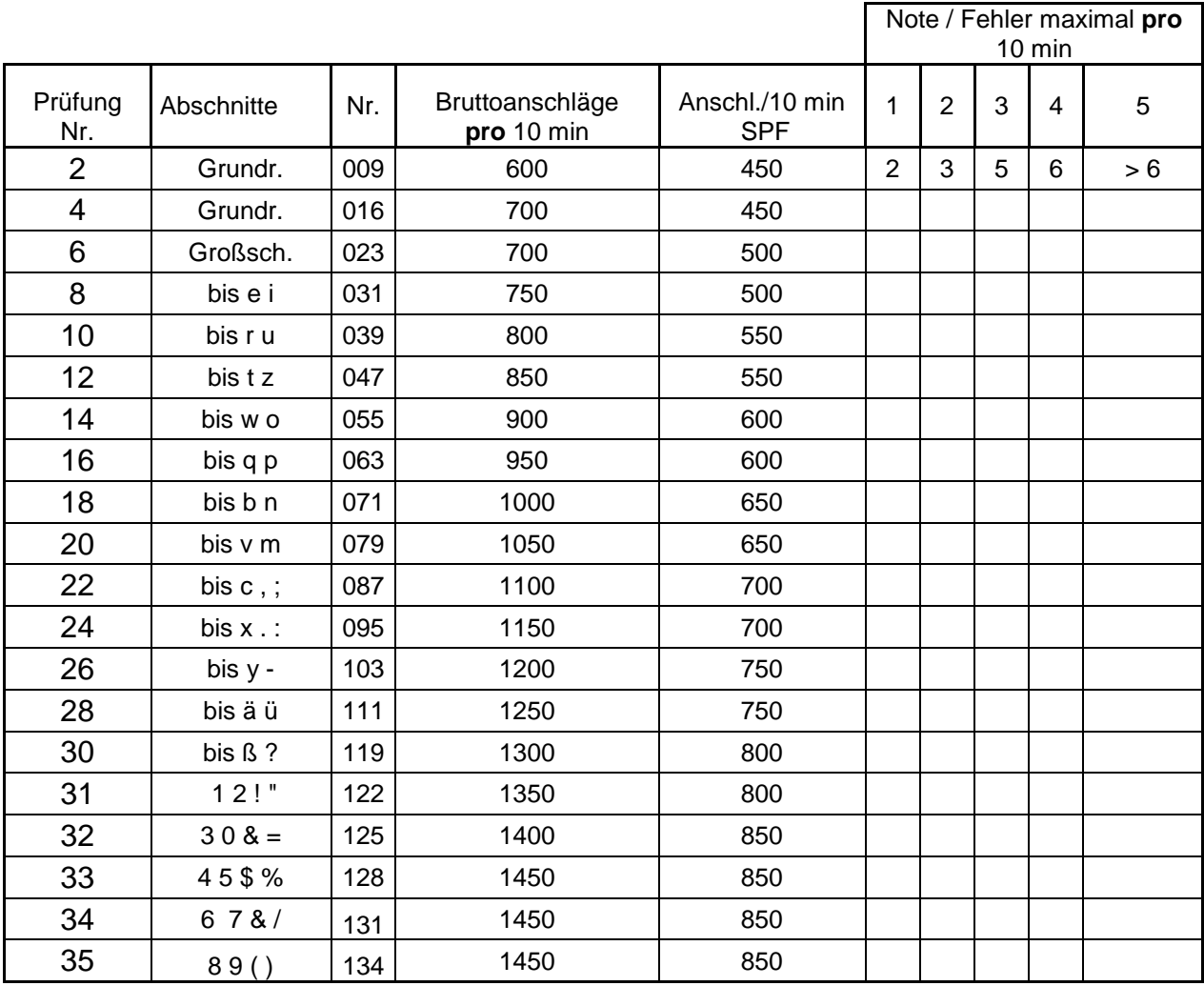

Dieser Notenschlüssel entspricht – allerdings erst bei 1450 Anschlägen/10 min den Vorgaben auf Seite 19.

# a Scout

# **TASTATURSCHREIBEN**

## **Grundregeln:**

Übung macht den Meister! Das Erlernen der Tastatur erfordert gewissenhaftes Training und konzentrierter Arbeiten!

- \* Nicht auf die Tasten schauen, blind schreiben!
- \* Abdeckung verwenden!
- \* Langsam und taktmäßig schreiben!

## **Körperhaltung:**

- \* Die Füße stehen flach auf dem Boden.
- \* Der Oberkörper ist aufrecht, der Rücken lehnt am Sessel.
- \* Ober- und Unterarme bilden einen rechten Winkel.
- \* Handgelenke nicht nach unten abkippen!
- \* Die Fingerkuppen berühren die Tasten (Grundstellung)

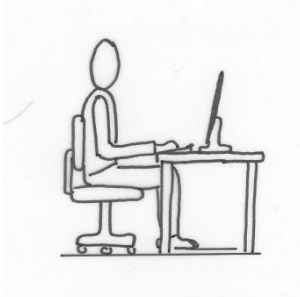

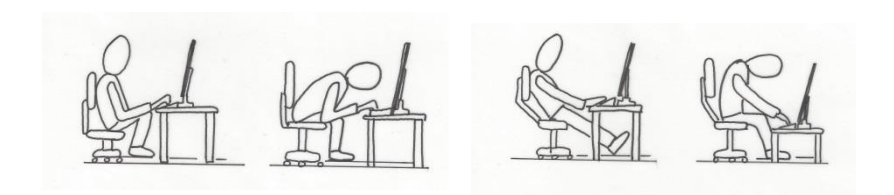

# **richtig! falsche Sitzhaltungen!**

## **Ausgleichsübungen:**

Ausgleichsübungen dienen der Vorbeugung von Verkrampfungen der Muskulatur.

- \* Fingergymnastik
- \* Handgymnastik
- \* Nackengymnastik

Entspannungsmusik vor dem Schreiben kann die Konzentration erhöhen!

## **Grundstellung:**

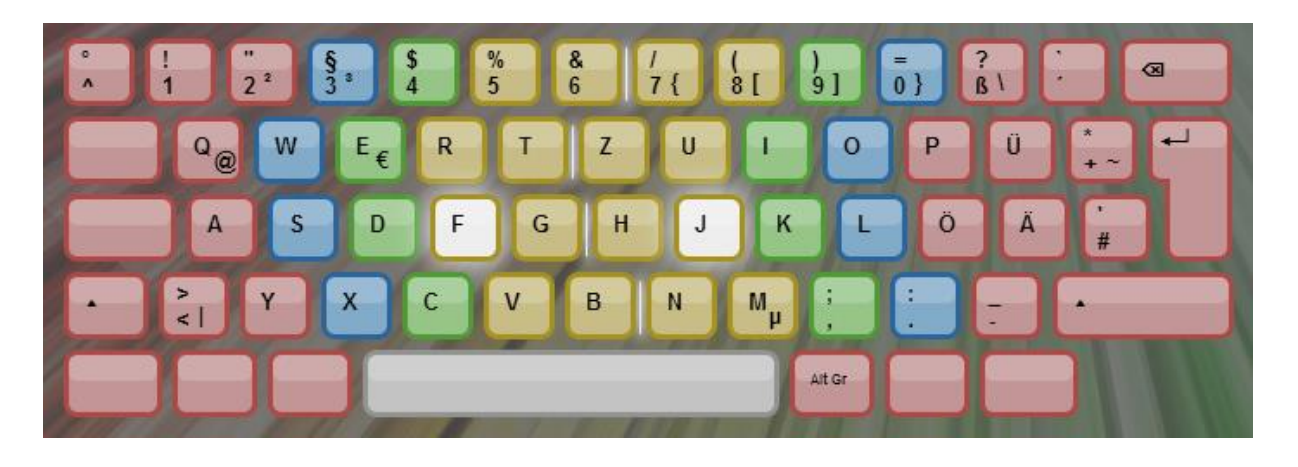

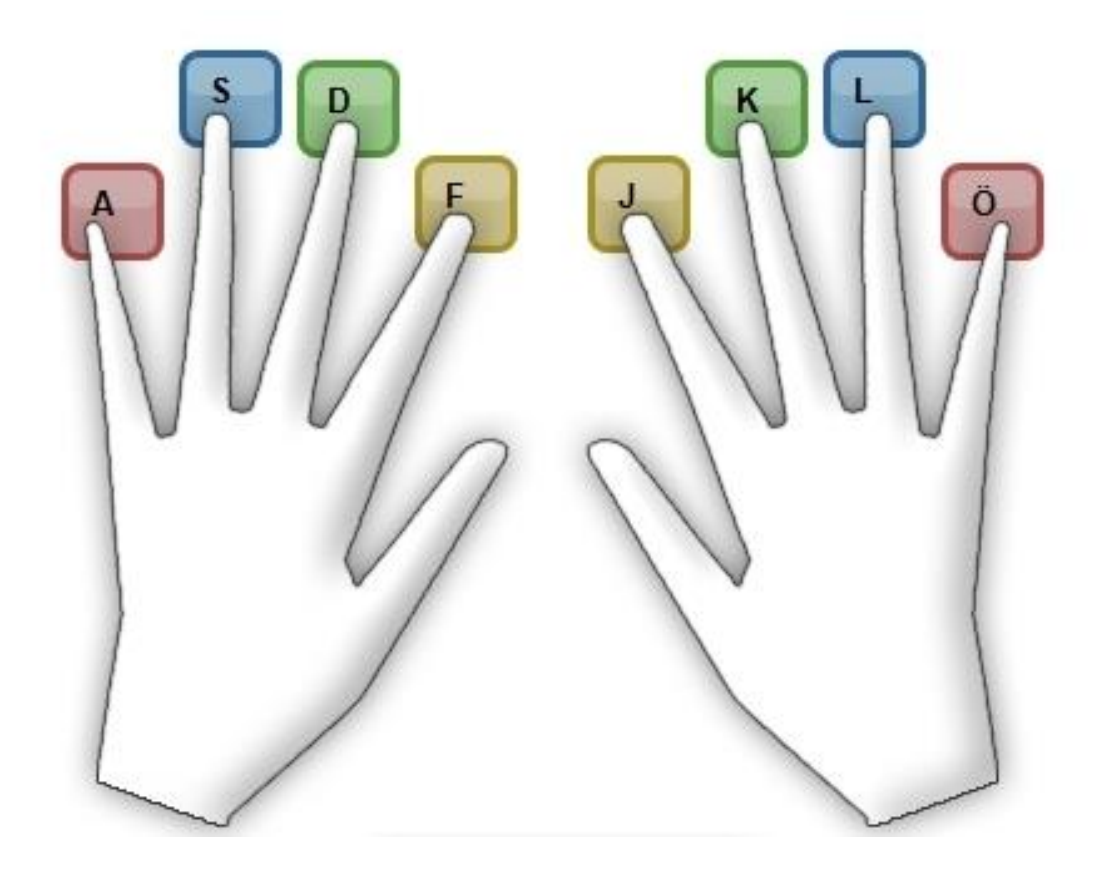

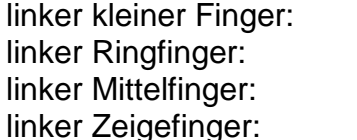

linker kleiner Finger: **a** rechter kleiner Finger: ö linker Ringfinger: **s** rechter Ringfinger: **l** linker Mittelfinger: **d** rechter Mittelfinger: **k** linker Zeigefinger: **f** rechter Zeigefinger: **j**

- \* Das Aufsuchen der Grundstellung wird durch die Erhebungen bei den Tasten **f** u. **j** (Zeigefinger) erleichtert.
- \* Die beiden Daumen "schweben" über der Leertaste.

#### **Bilder zum Bild- und Tastaturspiel:**

- \* Die Buchstaben, die gelernt werden sollen, werden jeweils mit einem Bild verknüpft.
- \* Es hat sich bewährt, sich dies in Form einer Bildergeschichte einzuprägen:
	- \_ Auf dem kleinen Finger der linken Hand wird ein **A**pfel balanciert.
	- \_ Auf den Ringfinger scheint die **S**onne.
	- \_ Der Mittelfinger taucht in eine **D**ose mit Leckereien.
	- \_ Der Zeigefinger öffnet das **F**enster.
	- \_ Der Zeigefinger streckt sich nach der **G**abel
- \* Zu jeder Reihe wird eine passende Bildergeschichte erfunden, aufgeschrieben und auswendig gelernt.

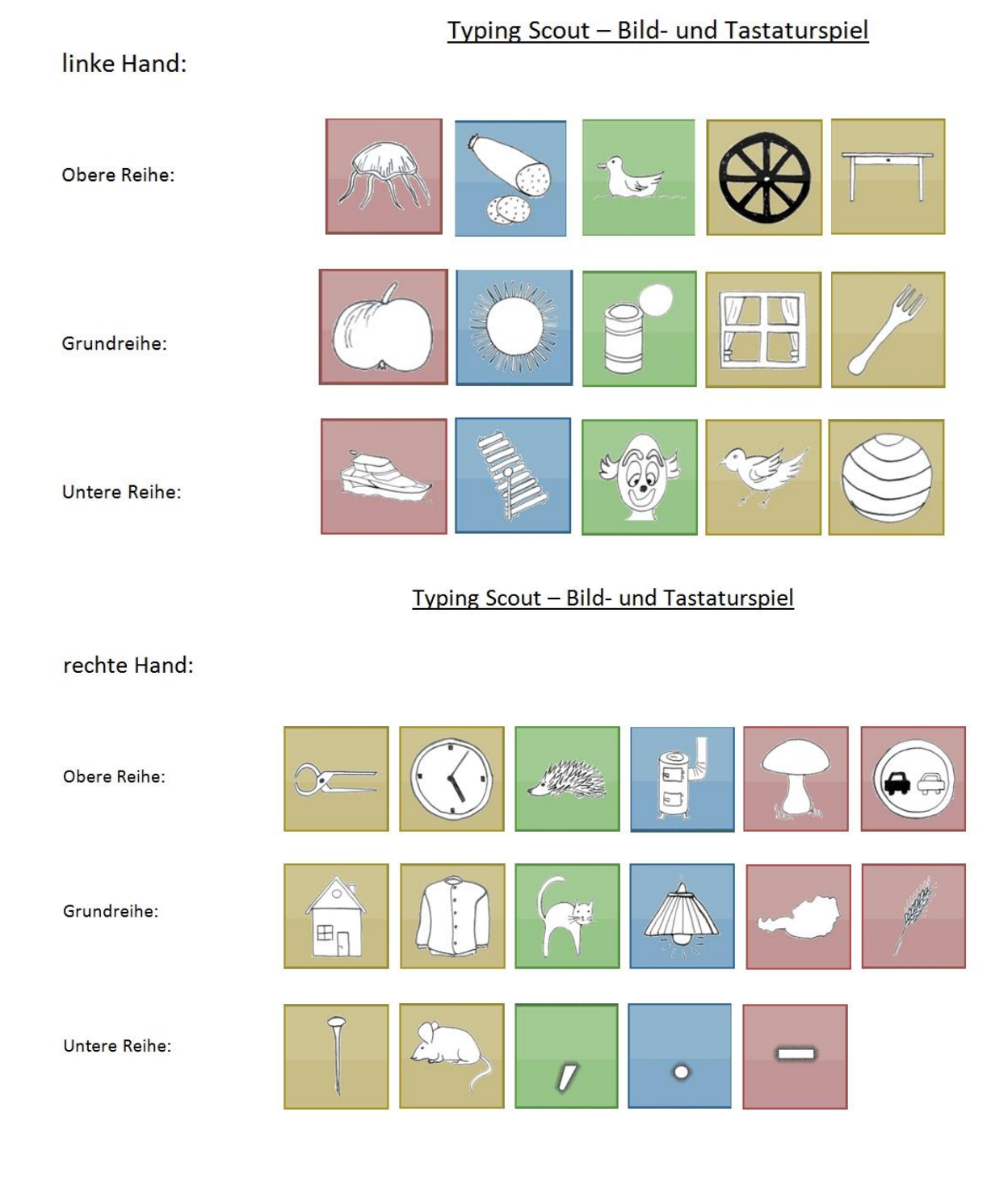

# **Kosten für ein Abonnement:**

Die Entwicklung und die Programmierung von Typing Scout erforderte einen enormen Zeitaufwand.

Weiters müssen wir die monatlichen Serverkosten, den Support und die Weiterentwicklung finanzieren.

Aus diesen Gründen können wir Typing Scout nicht kostenfrei anbieten. Wir sind bemüht, die Preise für Schulen möglichst niedrig zu halten. Die **Kosten** des Abonnements betragen **pro Schüler und Jahr € 1,50**!

Nach dem Einloggen und der Verlängerung Ihres Abonnements haben Sie die Möglichkeit, sich für eine Zahlungsvariante zu entscheiden und erhalten dort weiterführende Informationen.

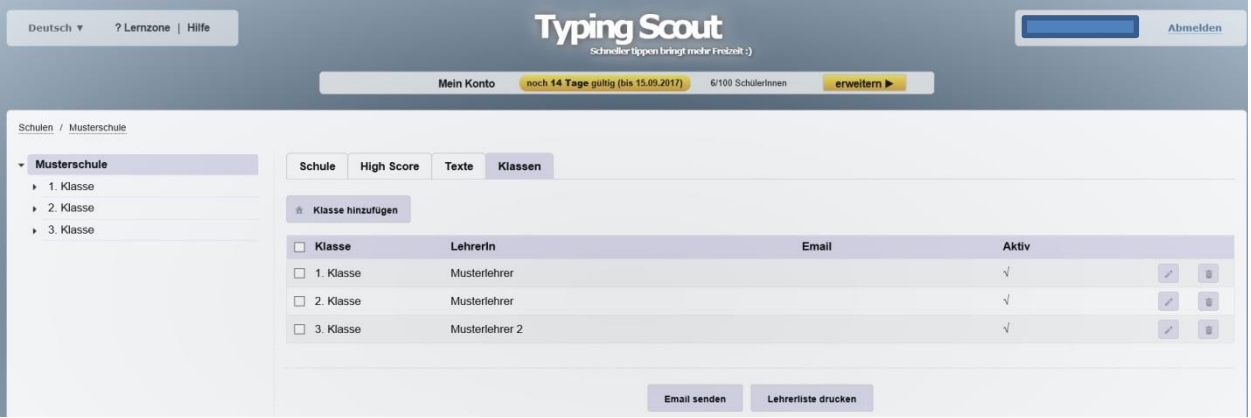

Neben einer gewöhnlichen Banküberweisung gibt es auch die Möglichkeit, die Lizenzgebühr über *Unterrichtsmittel nach eigener Wahl* abzurechnen.

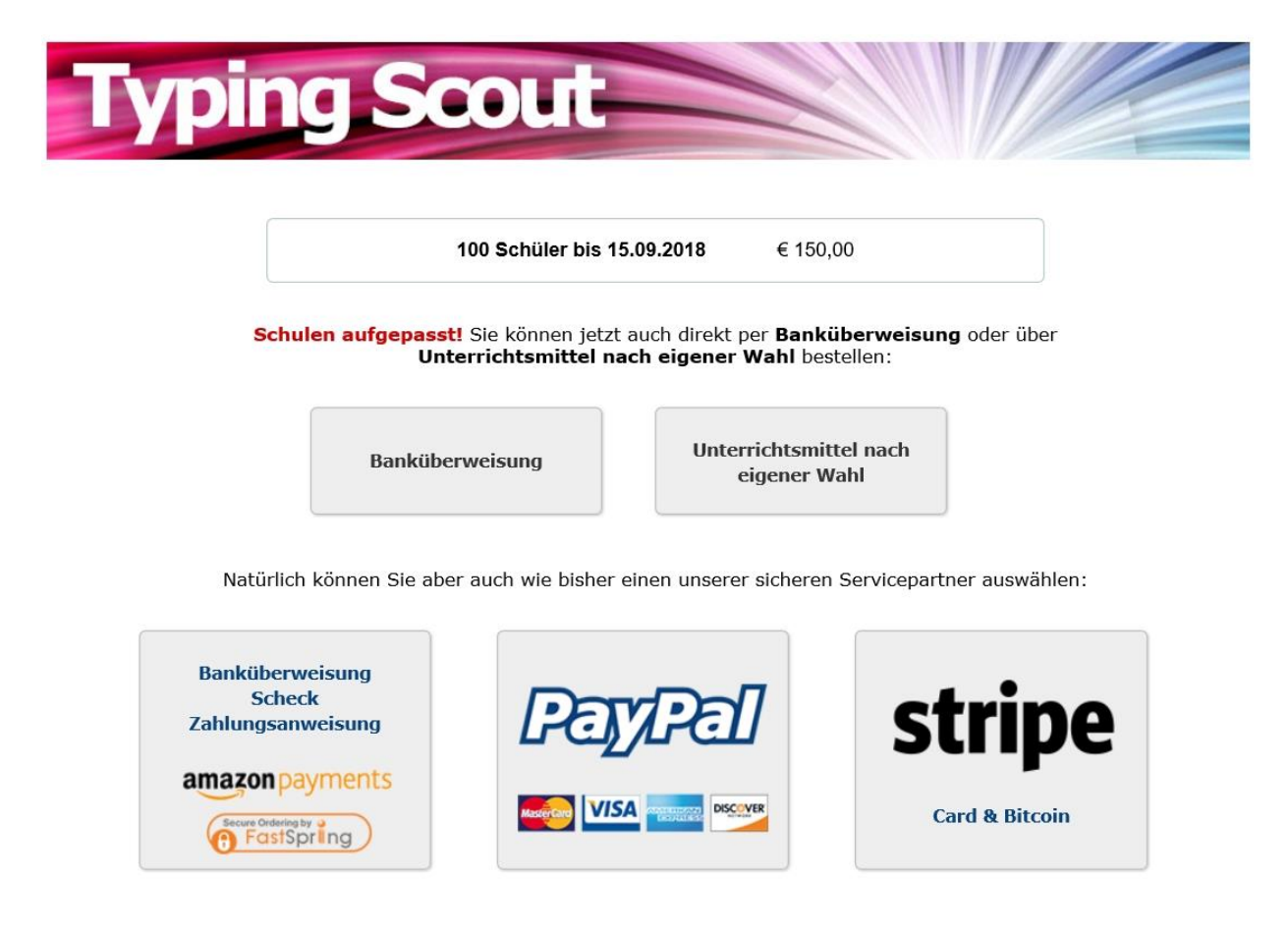

# Die Entwickler von

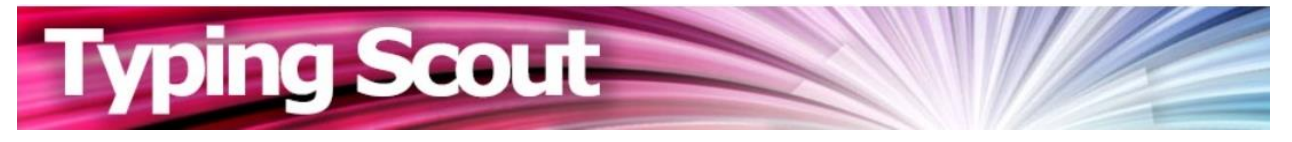

wünschen viel Erfolg und Spaß beim Erlernen des Tastaturschreibens!

© edusoft Baldauf GesbR DI Thomas Baldauf Werner Baldauf